# **Domain Name Service**

# **User Guide**

**Issue** 01

**Date** 2025-02-28

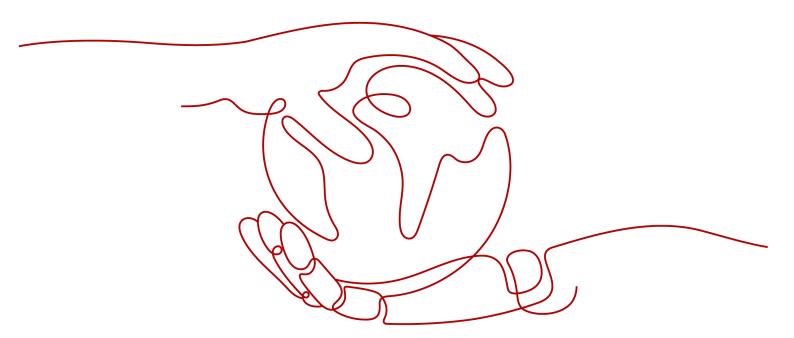

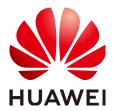

## Copyright © Huawei Cloud Computing Technologies Co., Ltd. 2025. All rights reserved.

No part of this document may be reproduced or transmitted in any form or by any means without prior written consent of Huawei Cloud Computing Technologies Co., Ltd.

#### **Trademarks and Permissions**

HUAWEI and other Huawei trademarks are the property of Huawei Technologies Co., Ltd. All other trademarks and trade names mentioned in this document are the property of their respective holders.

#### **Notice**

The purchased products, services and features are stipulated by the contract made between Huawei Cloud and the customer. All or part of the products, services and features described in this document may not be within the purchase scope or the usage scope. Unless otherwise specified in the contract, all statements, information, and recommendations in this document are provided "AS IS" without warranties, guarantees or representations of any kind, either express or implied.

The information in this document is subject to change without notice. Every effort has been made in the preparation of this document to ensure accuracy of the contents, but all statements, information, and recommendations in this document do not constitute a warranty of any kind, express or implied.

# Huawei Cloud Computing Technologies Co., Ltd.

Address: Huawei Cloud Data Center Jiaoxinggong Road

Qianzhong Avenue Gui'an New District Gui Zhou 550029

People's Republic of China

Website: https://www.huaweicloud.com/intl/en-us/

i

# **Contents**

| 1 Public Zones                                      | 1  |
|-----------------------------------------------------|----|
| 1.1 Public Zone Overview                            | 1  |
| 1.2 Creating a Public Zone                          | 2  |
| 1.3 Managing Public Zones                           | 5  |
| 1.4 Reclaiming a Public Zone                        | 8  |
| 1.5 Checking a Domain Name                          | 9  |
| 1.6 Changing DNS Servers for a Public Domain Name   | 10 |
| 1.7 Configuring DNSSEC                              | 11 |
| 2 Private Zones                                     | 14 |
| 2.1 Private Zone Overview                           |    |
| 2.2 Creating a Private Zone                         |    |
| 2.3 Managing Private Zones                          | 19 |
| 2.4 Sharing a Private Zone                          | 21 |
| 2.5 Associating a VPC with a Private Zone           | 24 |
| 2.6 Disassociating a VPC from a Private Zone        | 24 |
| 2.7 Configuring Recursive Resolution for Subdomains | 25 |
| 3 Record Sets                                       | 28 |
| 3.1 Record Set Overview                             | 28 |
| 3.2 Adding Record Sets                              | 30 |
| 3.2.1 Record Set Types and Configuration Rules      | 30 |
| 3.2.2 Adding an A Record Set                        | 36 |
| 3.2.3 Adding a CNAME Record Set                     | 40 |
| 3.2.4 Adding an MX Record Set                       | 43 |
| 3.2.5 Adding an AAAA Record Set                     | 47 |
| 3.2.6 Adding a TXT Record Set                       | 50 |
| 3.2.7 Adding an SRV Record Set                      | 55 |
| 3.2.8 Adding an NS Record Set                       | 58 |
| 3.2.9 Adding a CAA Record Set                       | 61 |
| 3.2.10 Adding a PTR Record Set                      | 65 |
| 3.3 Disabling or Enabling Record Sets               | 67 |
| 3.4 Managing Record Sets                            | 68 |
| 3.5 Configuring a Wildcard DNS Record Set           | 70 |

| 3.6 Searching for Record Sets                                | 73  |
|--------------------------------------------------------------|-----|
| 3.7 Importing Record Sets                                    |     |
| 3.8 Exporting Record Sets                                    | 74  |
| 3.9 Migrating to Huawei Cloud DNS for Domain Name Resolution | 75  |
| 4 PTR Records                                                | 78  |
| 4.1 PTR Record Overview                                      | 78  |
| 4.2 Creating a PTR Record                                    | 79  |
| 4.3 Managing PTR Records                                     | 82  |
| 5 Intelligent Resolution                                     | 84  |
| 5.1 Intelligent Resolution Overview                          | 84  |
| 5.2 Configuring ISP Lines                                    | 85  |
| 5.3 Configuring Region Lines                                 | 90  |
| 5.4 Configuring Custom Lines                                 | 96  |
| 5.5 Configuring Weighted Routing                             | 100 |
| 6 Resolver                                                   | 103 |
| 6.1 DNS Resolver Overview                                    | 103 |
| 6.2 Managing Inbound Endpoints                               | 104 |
| 6.3 Managing Outbound Endpoints                              | 106 |
| 6.4 Managing Endpoint Rules                                  | 108 |
| 6.5 Sharing an Endpoint Rule                                 | 111 |
| 7 Permissions Management                                     | 115 |
| 7.1 Creating a User and Granting DNS Permissions             | 115 |
| 7.2 Creating Custom Policies                                 | 116 |
| 8 Using CTS to Collect DNS Key Operations                    | 119 |
| 8.1 DNS Key Operations Recorded by CTS                       |     |
| 8.2 Viewing Traces                                           | 122 |
| 9 Access Logging                                             | 124 |
| 10 Quota Adjustment                                          | 120 |

# **1** Public Zones

# 1.1 Public Zone Overview

A public zone provides information to translate a domain name and its subdomains into IP addresses required for network communications over the Internet. Visitors can access your website by entering a domain name in the address box of a browser. To use Huawei Cloud DNS for public domain name resolution, create a public zone for your domain name, and add record sets to map your domain name to one or more IP addresses.

**Table 1-1** describes the operations required for creating and managing public zones.

Table 1-1 Public zone operations

| Operation                   | Scenario                                                | Constraints                                                                                                    |
|-----------------------------|---------------------------------------------------------|----------------------------------------------------------------------------------------------------|
| Creating a<br>Public Zone   | Create a zone for your domain name.                     | <ul> <li>Public zones are global resources. You do not need to select a region or project.</li> <li>Each account can have up to 50 public zones.</li> </ul> |
| Managing<br>Public<br>Zones | Modify, delete, enable, disable, and view public zones. | The domain name of a created public zone cannot be modified.                                                                                                |
|                             |                                                         | If a public zone is deleted, all its record sets will also be deleted.                                                                                      |
|                             |                                                         | If a public zone is disabled, all its record sets will not take effect.                                                                                     |

| Operation                      | Scenario                                                                                                    | Constraints                                                                                                    |
|--------------------------------|----------------------------------------------------------------------------------------------------|----------------------------------------------------------------------------------------------------|
| Reclaiming<br>a Public<br>Zone | Reclaim a public zone by proving that you are the holder of the domain name to Huawei Cloud when message "This public zone has been created by another account" is displayed when you create a public zone.             | <ul> <li>The domain name has already been registered with a third party registrar.</li> <li>Only the domain name holder can reclaim the public zone.</li> </ul>                                                                                                    |
| Configuring DNSSEC             | Use digital signatures to ensure the authenticity and integrity of DNS response packets, protect end users from being redirected to unexpected addresses, and prevent attacks such as DNS spoofing and cache pollution. | <ul> <li>DNSSEC does not support subdomains.</li> <li>Before disabling DNSSEC, delete the DS record from the domain name service provider.</li> <li>When transferring DNS record sets across accounts on the DNS console, you need to delete the DS record from the domain name service provider and then disable DNSSEC on the DNS console. Otherwise, the resolution may fail.</li> <li>Before transferring a domain name across accounts on the Domains console, you need to delete the DS record and then disable DNSSEC on the DNS console, or DNS resolution may fail.</li> </ul> |

# 1.2 Creating a Public Zone

## **Scenarios**

Create a public zone for your domain name on the DNS console.

# **Prerequisites**

You have registered a domain name.

## **Procedure**

If your domain name is registered with a third-party registrar, create a public zone and add record sets to it on the DNS console.

- 1. Go to the **Public Zones** page.
- 2. In the upper right corner of the page, click **Create Public Zone**.

3. Configure the parameters.

Figure 1-1 Creating a public zone

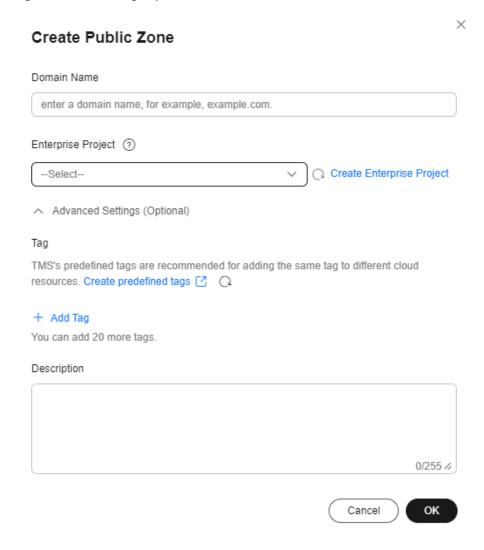

**Table 1-2** describes the parameters.

Table 1-2 Parameters for creating a public zone

| Parameter      | Description                                                                                         | Example Value |
|----------------|----------------------------------------------------------------------------------------------------|---------------|
| Domain<br>Name | Name of the public zone, which is the domain name you have registered with a domain name registrar. | example.com   |
|                | For details about the domain name format, see <b>Domain Name Format</b> and <b>DNS Hierarchy</b> .  |               |

| Parameter             | Description                                                                                                    | Example Value           |
|-----------------------|----------------------------------------------------------------------------------------------------|-------------------------|
| Enterprise<br>Project | Enterprise project associated with the public zone.                                                                                                    | default                 |
|                       | You can manage public zones by enterprise project.                                                                                                    |                         |
|                       | NOTE This parameter is available and mandatory only when Account Type is set to Enterprise Account.                                                                                                    |                         |
|                       | When setting this parameter, note the following:                                                                                                    |                         |
|                       | <ul> <li>If you do not manage zones by<br/>enterprise project, select the<br/>default enterprise project.</li> </ul>                                                                                                    |                         |
|                       | If you manage zones by enterprise project, select an existing enterprise project.                                                                                                    |                         |
| Tag                   | (Optional) Identifier of the zone.                                                                                                    | example_key1            |
|                       | Each tag contains a key and a value.<br>You can add up to 20 tags to a zone.                                                                                                    | example_value1          |
|                       | For details about tag key and value requirements, see <b>Table 1-3</b> .                                                                                                    |                         |
|                       | NOTE  If your organization has configured tag policies for the DNS service, you need to add tags to your public zones based on the tag policies. If you add a tag that does not comply with the tag policies, public zones may fail to be created. Contact the administrator to learn more about tag policies. |                         |
| Description           | (Optional) Supplementary information about the zone.                                                                                                    | This is a zone example. |
|                       | The description can contain no more than 255 characters.                                                                                                    |                         |

| Parameter | Requirements                                                                                                    | Example Value  |
|-----------|----------------------------------------------------------------------------------------------------|----------------|
| Key       | <ul> <li>Cannot be left blank.</li> <li>Must be unique for each resource.</li> <li>Can contain no more than 36 characters.</li> <li>Cannot start or end with a space nor contain special characters =*&lt;&gt; /</li> </ul> | example_key1   |
| Value     | <ul> <li>Cannot be left blank.</li> <li>Can contain no more than 43 characters.</li> <li>Cannot start or end with a space nor contain special characters =*&lt;&gt; /</li> </ul>                                            | example_value1 |

**Table 1-3** Tag key and value requirements

#### 4. Click **OK**.

You can view the created public zone on the **Public Zones** page.

5. Click the domain name or click **Manage Record Sets** in the **Operation** column.

On the **Record Sets** tab, click **Add Record Set**. For details about the parameters, see **Record Set Overview**.

## □ NOTE

You can click the domain name to view SOA and NS record sets automatically added to the zone.

- The SOA record set includes administrative information about your zone, as defined by the Domain Name System (DNS).
- The NS record set defines the authoritative DNS servers for the domain name.
   You can modify the NS record set based on the region of the domain name. For more information about the DNS servers, see What Are Huawei Cloud DNS Servers?

## **Follow-up Operations**

After a public zone is created, you can perform the following operations:

- Add record sets for it. For details, see Record Set Overview.
- Modify or delete it, or view its details. For details, see Managing Public Zones.

# 1.3 Managing Public Zones

## **Scenarios**

You can modify, export, enable, disable or delete public zones, or view their details.

## Modifying a Public Zone

Change the domain name administrator's email address and description of the public zone.

#### □ NOTE

For more information about the email address, see Why Was the Email Address Format Changed in the SOA Record?

- 1. Go to the **Public Zones** page.
- 2. Select the public zone you want to modify, and choose **More** > **Modify** in the **Operation** column.

The **Modify Public Zone** dialog box is displayed.

- 3. Modify the public zone.
- 4. Click OK.

## Transferring a Public Zone

You can transfer a public zone including all its record sets from one account to another.

- 1. Go to the **Public Zones** page.
- Locate the public zone you want to transfer, choose More > Transfer in the Operation column.

The **Transfer Public Zones** tab is displayed.

- 3. Enter the ID of the account that you want to transfer the domain name to.
- 4. Click **Submit**.

## **Deleting a Public Zone**

Delete a public zone when you no longer need it. After a public zone is deleted, the domain name and its subdomains cannot be resolved by the DNS service.

#### **NOTICE**

Before you delete a public zone, back up all its record sets.

- 1. Go to the **Public Zones** page.
- 2. Locate the public zone you want to delete and click **Delete** in the **Operation** column.
- 3. In the displayed dialog box, confirm the public zone to be deleted. Enter **DELETE** and click **OK**.

## **Deleting Public Zones**

Delete multiple public zones at a time. After the public zones are deleted, domain names and their subdomains cannot be resolved by the DNS service.

#### **NOTICE**

Before you delete public zones, back up all the record sets.

- 1. Go to the **Public Zones** page.
- 2. Select the public zones you want to delete and click **Delete**.
- 3. In the displayed dialog box, confirm the public zones to be deleted. Enter **DELETE** and click **OK**.

## Disabling or Enabling a Public Zone

Disable a public zone to make all its record sets inactive. When you want to restore the resolution of the domain name, enable the public zone.

- 1. Go to the **Public Zones** page.
- 2. Select the public zone you want to disable or enable and click **Disable** or **Enable** in the **Operation** column.
  - The **Disable Public Zone** or **Enable Public Zone** dialog box is displayed.
- 3. Click OK.

# Viewing Details About a Public Zone

View details about a public zone, such as zone ID, operation time (creation time and last modification time), tag, and TTL, on the **Public Zones** page.

- 1. Go to the **Overview** page.
- 2. On the Overview page, click Public Zones under My Resources.

# **Exporting Public Zones**

You can export all or selected public zones to an XLSX file.

- 1. Go to the **Public Zones** page.
- 2. In the upper part of the public zone list, click **Export**.
- 3. Select the public zones to be exported:
  - All public zones
  - Only selected public zones

Figure 1-2 Exporting public zones

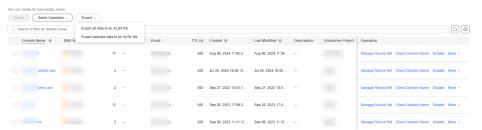

# 1.4 Reclaiming a Public Zone

#### **Scenarios**

If you are the holder of a domain name and "This public zone has been created by another account. You need to reclaim it first." is displayed when you **create a public zone** for your domain name on the DNS console, you can reclaim the public zone.

When you reclaim a public zone for a domain name, the DNS console will first generate a TXT record. You need to add this TXT record on your current DNS service provider's platform and then verify the TXT record on the DNS console. The DNS console will request the TXT record over the Internet. If the TXT record value is returned, you are the domain name holder and your public zone will be reclaimed automatically.

You can perform the following operations to reclaim a public zone.

# **♠** CAUTION

- If a public zone is reclaimed, all record sets added to it before will be deleted.
- If DNS resolution is abnormal due to incorrect public zone reclaim operations, you are liable for the risks and consequences.

#### **Procedure**

## **Step 1** Obtain the TXT record.

- 1. Go to the **Public Zones** page.
- 2. In the upper right corner of the page, click **Create Public Zone**.
- 3. Configure the parameters and click **OK**.
- 4. Click **Reclaim a public zone** in the displayed message.
- 5. In the **Reclaim Public Zone** dialog, take a note of the TXT record set.

#### **Step 2** Add the TXT record for verification.

The following operations are performed on another DNS service provider's platform and are for reference only. For details, see the documentation of that DNS service provider.

- 1. Log in to the management console of the third-party DNS service provider.
- In the public zone list, locate the public zone and click the domain name.The page for you to configure the record is displayed.
- 3. Add a TXT record for the domain name.
  - Record type: TXT
  - Record name: Enter the record named obtained in Step 1.5.
  - Record value: Enter the record value obtained in **Step 1.5**.

4. Confirm the configuration and submit your request.

If the status of the record becomes **Normal**, the TXT record is added.

## **Step 3 Verify the TXT record.**

Go back to the dialog box shown in Step 1.5 and click Verify.

The DNS console will verify the TXT record. If the verification is successful, a public zone will be created for your domain name.

----End

# 1.5 Checking a Domain Name

#### **Scenarios**

After you add record sets on the Huawei Cloud DNS console, you can check whether they are active. If they are not, Huawei Cloud DNS provides you with suggestions to address the issue.

#### **Constraints**

Only record sets added to public zones can be checked.

## **Checking a Website Domain Name**

After configuring all required record sets for a website domain name, you can perform the following operations to check whether these record sets are active:

- 1. Go to the **Public Zones** page.
- 2. Locate the target public zone and click **Check Domain Name** in the **Operation** column.
  - The **Check Domain Name** dialog box is displayed.
- 3. On the **Domain Names** tab, locate the domain name and click **Start Check** in the **Operation** column.
  - The A, AAAA, and CNAME record sets configured for the domain name will be checked in sequence.
- 4. View the check result and rectify the fault using the provided solution.

## **Checking an Email Domain Name**

After configuring all required record sets for an email domain name, you can perform the following operations to check whether these record sets are active:

- 1. Go to the **Public Zones** page.
- 2. Locate the target public zone and click **Check Domain Name** in the **Operation** column.
- 3. In the Check Domain Name dialog box, click Email Domains.
- 4. Click Start Check.
- 5. View the check result and rectify the fault using the provided solution. You can also click **View Details** to view detailed information.

## **Common Issues and Solutions**

| Error Message                                                  | Possible Causes                                             | Solution                                                                                                    |
|----------------------------------------------------------------|-------------------------------------------------------------|----------------------------------------------------------------------------------------------------|
| The domain name cannot be resolved.                            | The DNS settings for the domain name do not take effect.    | Contact your domain name registrar to check the domain name status.                                                         |
|                                                                | The domain name has not been registered yet.                | Register the domain name with a domain name registrar.                                                                      |
|                                                                | The request timed out or the task failed.                   | Try again later.                                                                                                    |
| The domain<br>name is not<br>hosted on<br>Huawei Cloud<br>DNS. | The domain name is managed by another DNS service provider. | Configure record sets on the console of that DNS service provider or contact that DNS service provider for troubleshooting. |

# 1.6 Changing DNS Servers for a Public Domain Name

#### **Scenarios**

The DNS servers of a domain name indicate the DNS service provider of that domain name.

If you want to configure record sets for a domain name hosted on Huawei Cloud DNS, its DNS servers must be provided by Huawei Cloud DNS. If they are not, the record sets will not be active after you add them. To make such record sets take effect, you need to change the DNS servers to those provided by Huawei Cloud DNS in your domain name registrar's system.

The following are operations for you to change the DNS servers of a domain name.

# Changing DNS Servers for a Domain Registered with Huawei Cloud

For domain names registered with Huawei Cloud, you can log in to the Domains console to check their DNS settings.

- 1. In the domain name list, click the domain name to go to its details page.
- 2. View and change the DNS servers of the domain name.

If your domain name is hosted on Huawei Cloud DNS, change the DNS servers to those provided by Huawei Cloud DNS.

- ns1.huaweicloud-dns.com: DNS server for regions in the Chinese mainland
- ns1.huaweicloud-dns.cn: DNS server for regions in the Chinese mainland
- ns1.huaweicloud-dns.net: DNS server for countries or regions outside the Chinese mainland

 ns1.huaweicloud-dns.org: DNS server for countries or regions outside the Chinese mainland

# Changing the DNS Servers for Domain Names Not Registered with Huawei Cloud

If a domain name is registered with another domain name registrar, go to the system of that registrar and change the DNS servers to those provided by Huawei Cloud DNS.

For details, see the operation guide on the official website of the domain name registrar.

# 1.7 Configuring DNSSEC

#### What Is DNSSEC?

DNS Security Extensions (DNSSEC) provides digital signatures to ensure data integrity and authenticity of DNS requests and responses and to defend against common attacks such as DNS spoofing. This prevents you from being redirected to unexpected addresses and protects your core services.

## **Constraints**

- To use DNSSEC, both the domain name registrar and the DNS service provider must support DNSSEC.
- DNSSEC does not support subdomains.
- Before disabling DNSSEC, you need to delete the DS record from the domain name service provider's system.
- Before transferring the record sets across accounts on the DNS console, you need to delete the DS record from the domain name registrar and then disable DNSSEC on the DNS console, or DNS resolution may fail.
- Before transferring a domain name across accounts on the Domains console, you need to delete the DS record and then disable DNSSEC on the DNS console, or DNS resolution may fail.
- CNAME record sets cannot be configured for the second-level domain name, or the domain name cannot be resolved normally.

## **Process Flow**

Figure 1-3 shows the process of configuring DNSSEC for a public zone

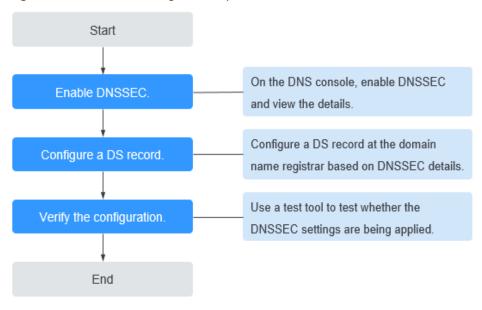

Figure 1-3 DNSSEC configuration process

## **Procedure**

### Step 1 Enable DNSSEC.

- 1. Go to the **Public Zones** page.
- 2. Locate the public zone for which you want to enable DNSSEC and click the domain name.
  - The **Record Sets** tab is displayed.
- 3. Click the **DNSSEC** tab.
- 4. Click Enable DNSSEC.

Figure 1-4 Enabling DNSSEC

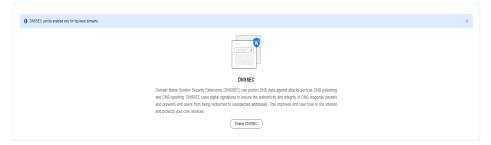

5. View and take a note of the following DNSSEC information: Key tag, digest algorithm, digest algorithm type, and digest.

Figure 1-5 Viewing DNSSEC details

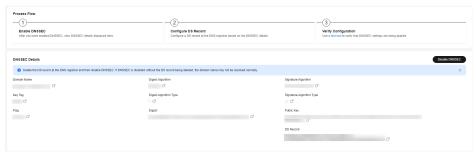

6. Go to the domain name registrar to configure a DS record.

## Step 2 Configure a DS record.

The following are operations for domain names that are not registered with Huawei Cloud and are only for reference. For details, see the operation guide on the official website of the domain name registrar.

- 1. Log in to the management console.
- 2. In the public zone list, locate the public zone and click **More** > **Manage** in the **Operation** column.
- 3. Click **DNSSEC**.
- 4. Click Add DS Record.
- 5. Configure the parameters as prompted and enter the DNSSEC information recorded in **Step 1.5**.
  - **Key Tag**: Enter the recorded key tag.
  - Algorithm: Enter the recorded signature algorithm type and signature algorithm.

Format: Signature algorithm type-Signature algorithm

 Digest Type: Enter the recorded digest algorithm type and digest algorithm.

Format: Digest algorithm type-Digest algorithm

- Digest: Enter the recorded digest.
- 6. Click OK.

----End

## Verification

Use the **test tool** to verify that the configuration has taken effect.

# **2** Private Zones

# 2.1 Private Zone Overview

A private zone contains information about how to map a domain name and its subdomains used within one or more VPCs to private IP addresses. With private domain names, your ECSs can communicate with each other within the VPCs without having to connect to the Internet.

- You can create any domain names without registering them.
- One private zone can be associated with multiple VPCs, so private domain names are valid only in VPCs.

To use private domain names, you must first create a private zone for each domain name and associate VPCs with each private zone.

**Table 2-1** describes the operations that you can perform on private zones.

**Table 2-1** Private zone operations

| Operation                                             | Scenario                                    | Constraints                                                                                                    |
|-------------------------------------------------------|---------------------------------------------|----------------------------------------------------------------------------------------------------|
| Creating a<br>Private<br>Zone                         | Create a private zone for your domain name. | Private zones are project-level resources. When you create a private zone, select a region and project.                                                                                                    |
|                                                       |                                             | <ul> <li>Each account can create up to 50 private zones.</li> </ul>                                                                                                    |
|                                                       |                                             | <ul> <li>Private domain names must meet the following requirements:</li> </ul>                                                                                                    |
|                                                       |                                             | <ul> <li>Domain name labels are separated<br/>by period (.), and each label does<br/>not exceed 63 characters.</li> </ul>                                                                                                    |
|                                                       |                                             | <ul> <li>A domain name label can contain<br/>letters, digits, and hyphens (-) and<br/>cannot start or end with a hyphen.</li> </ul>                                                                                                  |
|                                                       |                                             | <ul> <li>The total length of a domain name cannot exceed 254 characters.</li> </ul>                                                                                                    |
| Managing<br>Private                                   | Modify, delete,<br>batch delete, and        | The domain name of a created private zone cannot be modified.                                                                                                    |
| Zones                                                 | view private zones.                         | <ul> <li>If a private zone is deleted, all its record<br/>sets will also be deleted.</li> </ul>                                                                                                    |
| Associating<br>a VPC with<br>a Private<br>Zone        | Associate a VPC with a private zone.        | <ul> <li>You can only associate VPCs that you have created using your own account.</li> <li>Each VPC can be associated only with one private zone. However, a private zone can have more than one VPC associated with it.</li> </ul> |
| Disassociati<br>ng a VPC<br>from a<br>Private<br>Zone | Disassociate a VPC from a private zone.     | <ul> <li>After the disassociation, private domain names will not take effect in the VPC.</li> <li>If a private zone is only associated with one VPC, you cannot disassociate it.</li> </ul>                                          |

# 2.2 Creating a Private Zone

## Scenarios

To start hosting your private domain name in Huawei Cloud DNS, you first need to create a private zone to map the private domain name to a private IP address within a VPC.

## **Constraints**

The domain name of the private zone you want to create cannot conflict with the domain names configured in the DNS Resolver endpoint rules, and the VPCs to be

associated with the private zone cannot conflict with the VPCs associated with the DNS Resolver endpoint rules.

For example, if the example.com domain name is configured in an endpoint rule and VPC A is associated with the endpoint rule, you cannot create a private zone for example.com and associate VPC A with the private zone.

## **Procedure**

- 1. Go to the **Private Zones** page.
- 2. In the upper right corner of the page, click Create Private Zone.
- 3. Configure the parameters.

Figure 2-1 Creating a private zone

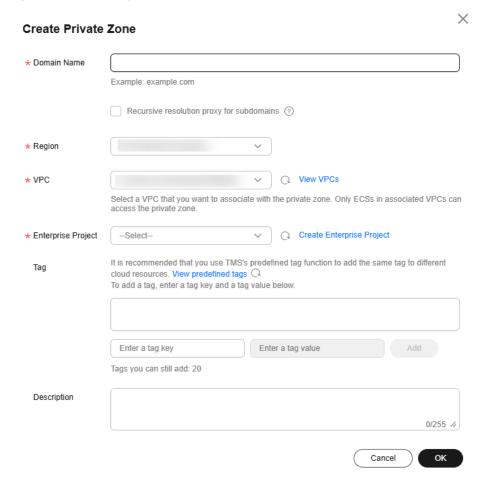

**Table 2-2** describes the parameters.

**Table 2-2** Parameters for creating a private zone

| Parameter                                          | Description                                                                                                    | Example Value              |
|----------------------------------------------------|----------------------------------------------------------------------------------------------------|----------------------------|
| Domain<br>Name                                     | Domain name you have planned for the ECS.                                                                                                    | example.com                |
|                                                    | You can enter a top-level domain that complies with the domain naming rules.                                                                                                    |                            |
|                                                    | For details about the domain name format, see <b>Domain Name Format</b> and <b>DNS Hierarchy</b> .                                                                                                    |                            |
| Recursive<br>resolution<br>proxy for<br>subdomains | If you select this option, when you query subdomains that are not configured in the zone namespace, DNS will forward the DNS queries to the Internet for recursive resolution and use the result from authoritative DNS servers. | -                          |
| Region                                             | Region of the VPC associated with the private zone.                                                                                                    | CN-Hong Kong               |
| VPC                                                | VPC to be associated with the private zone.  NOTE  This VPC you choose must be the VPC where your servers (such as ECSs) are. Otherwise, the domain name cannot be resolved.                                                     | -                          |
| Email                                              | (Optional) Email address of the administrator managing the private zone.                                                                                                    | HOSTMASTER@exam<br>ple.com |
|                                                    | Recommended email address:<br>HOSTMASTER@ <i>Domain name</i>                                                                                                    |                            |
|                                                    | For more information about the email address, see Why Was the Email Address Format Changed in the SOA Record?                                                                                                    |                            |

| Parameter   | Description                                                                                                    | Example Value           |
|-------------|----------------------------------------------------------------------------------------------------|-------------------------|
| Tag         | (Optional) Identifier of the zone.                                                                                                    | example_key1            |
|             | Identifier of the zone. Each tag contains a key and a value. You can add up to 20 tags to a zone.                                                                                                    | example_value1          |
|             | For details about tag key and value requirements, see <b>Table 2-3</b> .                                                                                                    |                         |
|             | NOTE  If your organization has configured tag policies for the DNS service, you need to add tags to your private zones based on the tag policies. If you add a tag that does not comply with the tag policies, private zones may fail to be created. Contact the administrator to learn more about tag policies. |                         |
| Description | (Optional) Supplementary information about the zone.                                                                                                    | This is a zone example. |
|             | The description can contain no more than 255 characters.                                                                                                    |                         |

**Table 2-3** Tag key and value requirements

| Parameter | Requirements                                                                                                    | Example Value  |
|-----------|----------------------------------------------------------------------------------------------------|----------------|
| Key       | <ul> <li>Cannot be left blank.</li> <li>Must be unique for each resource.</li> <li>Can contain no more than 36 characters.</li> <li>Cannot start or end with a space nor contain special characters =*&lt;&gt; /</li> </ul> | example_key1   |
| Value     | <ul> <li>Cannot be left blank.</li> <li>Can contain no more than 43 characters.</li> <li>Cannot start or end with a space nor contain special characters =*&lt;&gt; /</li> </ul>                                            | example_value1 |

- 4. Click OK.
- Switch back to the **Private Zones** page.
   You can view the created private zone on the **Private Zones** page.
- Click the domain name to add record sets.
   On the Record Sets tab, click Add Record Set. For details about the parameters, see Record Set Overview.

#### 

You can click the domain name to view SOA and NS record sets automatically added to the zone.

- The SOA record set includes administrative information about your zone, as defined by the Domain Name System (DNS).
- The NS record set defines the authoritative DNS servers for the domain name.

## **Follow-up Operations**

After a private zone is created, you can perform the following operations:

- Add record sets for it. For more information about record sets, see Record Set
   Overview.
- Modify or delete the private zone, or view its details. For details, see
   Managing Private Zones.

# 2.3 Managing Private Zones

## **Scenarios**

You can modify or delete private zones, or view their details.

## **Modifying a Private Zone**

Change the domain name administrator's email address and description for a private zone.

## □ NOTE

For more information about the email address, see Why Was the Email Address Format Changed in the SOA Record?

- 1. Go to the **Private Zones** page.
- 2. Locate the private zone you want to modify and choose **More** > **Modify** in the **Operation** column.

The **Modify Private Zone** dialog box is displayed.

- 3. Modify the private zone.
- 4. Click OK.

## **Deleting a Private Zone**

Delete a private zone when you no longer need it. After a private zone is deleted, the domain name and its subdomains cannot be resolved by the DNS service.

#### **NOTICE**

Before you delete a private zone, back up all record sets in the private zone.

1. Go to the **Private Zones** page.

2. Locate the private zone you want to delete and choose **More** > **Delete** in the **Operation** column.

The **Delete Private Zone** dialog box is displayed.

3. In the displayed dialog box, confirm the private zone to be deleted. Enter **DELETE** and click **OK**.

## **Deleting Private Zones**

Delete multiple private zones at a time. After the private zones are deleted, domain names and their subdomains cannot be resolved by the DNS service.

#### **NOTICE**

Before you delete private zones, back up all record sets in the private zones.

- Go to the Private Zones page.
- 2. Select the private zones you want to delete and click **Delete**.
- 3. In the displayed dialog box, confirm the private zones to be deleted. Enter **DELETE** and click **OK**.

## Viewing Details About a Private Zone

View details about a private zone, such as zone ID, operation time, tag, and TTL, on the **Private Zones** page.

- 1. Go to the **Private Zones** page.
- 2. In the private zone list, view the domain name, status, associated VPCs, number of record sets, TTL, tags, time when the zone was created and when it was modified recently.

## Disabling or Enabling a Private Zone

Disable a private zone to stop all record sets in the private zone. When you want to restore the resolution of the domain name, enable the private zone.

- 1. Go to the **Private Zones** page.
- 2. Select the private zone you want to disable or enable and click **Disable** or **Enable** in the **Operation** column.

The **Disable Private Zone** or **Enable Private Zone** dialog box is displayed.

3. Click OK.

## **Exporting Private Zones**

You can export all or selected private zones to an XLSX file.

- Go to the Private Zones page.
- In the upper part of the private zone list, click Export.
- 3. Select the private zones to be exported:

- All private zones
- Only selected private zones

Figure 2-2 Exporting private zones

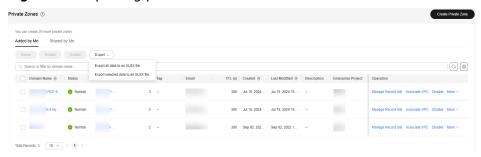

# 2.4 Sharing a Private Zone

## Overview

DNS can work with Resource Access Manager (RAM) to allow you to share your private zones to other accounts if you are the owner of these private zones. When a resource owner shares resources with your account and you accept the resource sharing invitation, you can access and use the shared resources as if they were your own resources in your own account. Resource owners can select different permissions based on the principle of least privilege (PoLP) and service requirements, and principals can only access resources within their permissions. This improves resource security. For more information about RAM, see What Is Resource Access Manager?

If your account is managed by Huawei Cloud Organizations, you can enable sharing with Organizations to share resources more easily. If your account is in an organization, you can share resources either with individual accounts or with all accounts in the organization or in an organization unit (OU) without the need to enumerate each account. For details, see **Enabling Sharing with Organizations**.

# **Resource and Region Availability**

**Table 2-4** lists the resources that can be shared and regions where resource sharing is supported.

| supported .   |               |                    |  |
|---------------|---------------|--------------------|--|
| Cloud Service | Resource Type | Regions            |  |
| DNS           | Private zones | CN East-Qingdao    |  |
|               |               | CN South-Guangzhou |  |
|               |               | CN-Hong Kong       |  |
|               |               | AP-Singapore       |  |
|               |               | AP-Bangkok         |  |
|               |               | AP-Jakarta         |  |
|               |               | TR-Istanbul        |  |
|               |               | AF-Johannesburg    |  |
|               |               | ME-Riyadh          |  |
|               |               | CN East2           |  |

**Table 2-4** Resources that can be shared and regions where resource sharing is supported

## Constraints

- You cannot share a private zone that is shared with your account. Only resource owners can share the resources in their accounts with other accounts
- If you share a private zone with your organization or an OU, you must enable sharing with Organizations. For details, see Enabling Sharing with Organizations.
- A principal can accept up to 50 private zones from resource owners.
- A private zone that is no longer shared with you will not be displayed on the **Shared with Me** tab. If you have associated a VPC with that private zone, the private domain name can still be resolved within that VPC. To disassociate the VPC from the private zone, the account that shared the private zone needs to share the private zone with you again.

## **Creating a Share**

- 1. Go to the **Private Zones** page.
- 2. Go to the **Created by Me** tab, locate the private zone you want to share, and click **Share** in the **Operation** column.
- 3. On the **Create Resource Share** page, specify the resource to be shared, configure permissions, and specify users as prompted.

For details, see Creating a Resource Share.

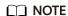

After an owner shares a private zone with a principal, the principal needs to accept the sharing within a specified period. For details, see **Responding to a Resource Sharing Invitation**.

## Viewing Share Details

- 1. Go to the **Private Zones** page.
- 2. Go to the **Shared with Me** tab and view the private zones that are shared with your account.

#### **◯** NOTE

- If you are the owner of a shared private zone, you can view the shared private zone, permissions, and principals on the RAM management console. For details, see Viewing a Resource Share.
- If you are a principal of a shared private zone, you can view the shared private zone, permissions, and resource owner on the RAM management console. For details, see Viewing Resources Shared with You.

## Stopping a Share

- If a share is no longer needed, you can delete it at any time as the owner.
  Deleting a share does not delete the shared resources. After a share is
  deleted, the principals will no longer use the shared resources. For details, see
  Deleting a Resource Share.
- If you are a principal and you do not need to access the shared resources, you can leave a resource share at any time. After you leave a resource share, you lose access to the shared resources.

You can leave a resource share only if the resources were shared with you as an individual Huawei Cloud account and not as part of an organization. You cannot leave a resource share if you were added to it by an account inside your organization and sharing with Organizations is enabled. For details, see Leaving a Resource Share.

# **Operation Permissions on Shared Private Zones**

The owner and principals of a shared private zone have different operation permissions on the private zone and associated resources. For details, see **Table 2-5**.

Table 2-5 Operation permissions on shared private zones and associated resources

| Resourc<br>e    | Owner                                                      | Principal                                                                                                    |
|-----------------|------------------------------------------------------------|----------------------------------------------------------------------------------------------------|
| Private<br>zone | Has all operation permissions on the shared private zones. | Can only view the VPCs that are associated with the shared private zones, but cannot perform any operations on the VPCs. |

# Billing

N/A

# 2.5 Associating a VPC with a Private Zone

#### **Scenarios**

Associate a VPC with a private zone so that the private domain name can be resolved within this VPC.

## **Ⅲ** NOTE

This VPC you choose must be the VPC where your servers (such as ECSs) are. Otherwise, the domain name cannot be resolved.

## **Procedure**

- 1. Go to the **Private Zones** page.
- 2. Click  $\bigcirc$  in the upper left corner and select the desired region and project.
- 3. Locate the private zone with which you want to associate the VPC and click **Associate VPC** in the **Operation** column.
- 4. Select the VPC you want to associate.

If no VPCs are available, create one on the VPC console and then associate the private zone with it.

5. Click OK.

The VPC is displayed in the **Associated VPCs** column.

Figure 2-3 Associated VPCs

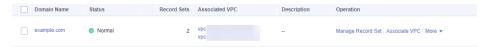

# 2.6 Disassociating a VPC from a Private Zone

### **Scenarios**

Disassociate a VPC from a private zone if you do not want the private domain name to be resolved in this VPC. If a private zone has only one VPC associated, you cannot disassociate the VPC.

## **Constraints**

If only one VPC is associated with a private zone, you cannot disassociate the VPC from the private zone. To prevent the private zone from taking effect in the VPC, you can directly delete the private zone.

#### **Procedure**

1. Go to the **Private Zones** page.

- 2. Click in the upper left corner and select the desired region and project.
- 3. Locate the private zone from which a VPC is to be disassociated, select the VPC to be disassociated in the **Associated VPCs** column, and click on the right of the VPC.
- 4. In the **Disassociate VPC** dialog box, click **OK**.

# 2.7 Configuring Recursive Resolution for Subdomains

## **Scenarios**

You can enable the recursive resolution proxy option for private zones.

After this option is enabled, if no record sets are configured for the subdomain, the DNS service does not directly return **nxdomain** (which means that no record sets are configured). Instead, the DNS queries are forwarded to the Internet for resolution.

## Constraints

Private recursive DNS server does not return the resolution result based on DNS Resolver endpoint rules.

## Recursive Resolution Example of a Subdomain in a Private Zone

For example.com, the following record sets have been added to the private zone:

Table 2-6 Record sets

| Name | Туре | Value   |
|------|------|---------|
| a1   | A    | 1.2.3.4 |

When you access a1.example.com, the DNS server returns 1.2.3.4 based on the configured private zone record set.

When you access www.example.com, no record sets are configured in the private zone. In this case, the authoritative DNS server resolves the domain name and returns the result.

# **Enabling Recursive Resolution for Subdomains**

You can enable recursive subdomain resolution when creating or modifying a private zone.

• Enabling recursive subdomain resolution when creating a private zone
When creating a private zone, you can select Recursive resolution proxy for subdomains to enable recursive subdomain resolution.

For details about how to create a private zone, see **Creating a Private Zone**.

 $\times$ Create Private Zone \* Domain Name Example: example.com Recursive resolution proxy for subdomains ③ ★ Region ○ View VPCs ⋆ VPC Select a VPC that you want to associate with the private zone. Only ECSs in associated VPCs can access the private zone. \* Enterprise Project --Select--○ Create Enterprise Project It is recommended that you use TMS's predefined tag function to add the same tag to different Tag cloud resources. View predefined tags Q To add a tag, enter a tag key and a tag value below. Enter a tag key Enter a tag value Tags you can still add: 20 Description 0/255 // OK Cancel

**Figure 2-4** Enabling recursive subdomain resolution when creating a private zone

• Enabling recursive subdomain resolution when modifying a private zone When modifying a private zone, you can select **Recursive resolution proxy for subdomains** to enable recursive subdomain resolution.

For details about how to modify a private zone, see **Managing Private Zones**.

**Figure 2-5** Enabling recursive subdomain resolution when modifying a private zone

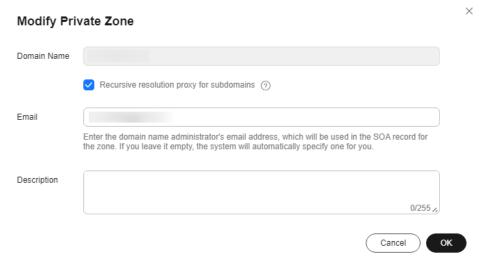

# Record Sets

# 3.1 Record Set Overview

A record set is a collection of resource records that belong to the same domain name. A record set defines DNS record types and values.

Table 3-1 Record set management

| Operation                                      | Scenario                                                                                                    | Constraints                                                                                                    |
|------------------------------------------------|----------------------------------------------------------------------------------------------------|----------------------------------------------------------------------------------------------------|
| Adding<br>Record Sets                          | View record set types supported by the DNS service and their configuration rules, and configure record sets for a domain name.  For details, see Table 3-2. | <ul> <li>After a zone is created for a domain name, SOA and NS record sets are automatically created.</li> <li>Up to 500 record sets can be added by an account.</li> </ul> |
| Managing<br>Record Sets                        | Modify, delete, and view record sets.                                                                                                    | After a record set is added, its resolution line cannot be modified.                                                                                                    |
|                                                |                                                                                                    | <ul> <li>You can modify the TTL, value,<br/>and description of the NS<br/>record set that is automatically<br/>generated.</li> </ul>                                        |
|                                                |                                                                                                    | <ul> <li>You cannot modify the value of<br/>the SOA record set that is<br/>automatically generated.</li> </ul>                                                              |
|                                                |                                                                                                    | You cannot delete or disable<br>SOA and NS record sets that<br>are automatically generated.                                                                                 |
| Configuring<br>a Wildcard<br>DNS Record<br>Set | Add a record set that matches all subdomains.                                                                                                    | Wildcard DNS resolution does not support NS and SOA record sets.                                                                                                    |

| Operation                                                               | Scenario                                                                                          | Constraints                                                                                                    |
|-------------------------------------------------------------------------|---------------------------------------------------------------------------------------------------|----------------------------------------------------------------------------------------------------|
| Searching<br>for Record<br>Sets                                         | Search for, modify, disable, and delete record sets on the <b>Overview &gt; Record Sets</b> page. | None                                                                                                    |
| Importing<br>Record Sets                                                | Batch import record sets.                                                                         | Record sets are listed in .xlsx files, and each file cannot exceed 2 MB.                                                                                                    |
|                                                                         |                                                                                                   | Up to 500 record sets can be imported at a time.                                                                                                    |
| Exporting<br>Record Sets                                                | Batch export record sets.                                                                         | None                                                                                                    |
| Migrating<br>to Huawei<br>Cloud DNS<br>for Domain<br>Name<br>Resolution | Migrate an in-use domain<br>name to Huawei Cloud.                                                 | <ul> <li>Before the migration, obtain all record sets from your current DNS service provider.</li> <li>After the migration, change the DNS servers of the domain name to those provided by Huawei Cloud DNS in the domain name registrar's system.</li> </ul> |

Figure 3-1 shows the process for configuring a record set on the DNS console.

**Figure 3-1** Process for configuring a record set

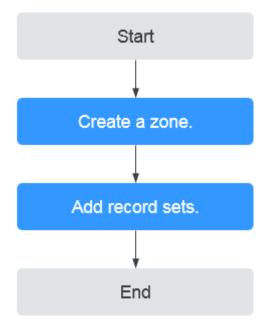

## □ NOTE

Either a public or private zone can be created. For details, see the following:

- Creating a Public Zone
- Creating a Private Zone

# 3.2 Adding Record Sets

# 3.2.1 Record Set Types and Configuration Rules

## **Record Set Types**

Table 3-2 describes the record set types.

- Record set types for public zones: A, CNAME, MX, AAAA, TXT, SRV, NS, SOA, and CAA
- Record set types for private zones: A, CNAME, MX, AAAA, TXT, SRV, SOA, and PTR

Table 3-2 Record set types

| Record Set<br>Type | Description                                                                                             | Value                                                                            | Example                      |
|--------------------|----------------------------------------------------------------------------------------------------|----------------------------------------------------------------------------------|------------------------------|
| A                  | Maps domains to IPv4 addresses.                                                                         | IPv4 addresses<br>mapped to the<br>domain name.                                  | 192.168.12.2<br>192.168.12.3 |
|                    |                                                                                                    | You can enter up<br>to 50 different IP<br>addresses, each on<br>a separate line. |                              |
| CNAME              | Maps one domain<br>name to another<br>domain name or<br>multiple domain<br>names to one<br>domain name. | Domain name<br>alias. You can<br>enter only one<br>domain name.                  | www.example.com              |

| Record Set<br>Type | Description                                | Value                                                                                                    | Example                                                 |
|--------------------|--------------------------------------------|----------------------------------------------------------------------------------------------------|---------------------------------------------------------|
| MX                 | Maps domain names to email servers.        | Email server address You can enter up to 50 different IP addresses, each on a separate line. The format is [priority][mail server host name]. Configuration rules:  • priority: priority for an email server to receive emails. A smaller value indicates a higher priority.  • mail server | 10 mailserver.example.c om. 20 mailserver2.example.com. |
|                    |                                            | host name: domain name provided by the email service provider                                                                                                    |                                                         |
| AAAA               | Maps domain<br>names to IPv6<br>addresses. | IPv6 addresses mapped to the domain name. You can enter up to 50 different IP addresses, each on a separate line.                                                                                                    | ff03:0db8:85a3:0:0:8<br>a2e:0370:7334                   |

| Record Set<br>Type | Description                                                                                                    | Value                                                                                                    | Example                                                                                                    |
|--------------------|----------------------------------------------------------------------------------------------------|----------------------------------------------------------------------------------------------------|----------------------------------------------------------------------------------------------------|
| TXT                | Creates text records for domain names. It is usually used in the following scenarios:  To record DKIM public keys to prevent email fraud.  To record the identity of domain name owners to facilitate domain name retrieval. | Text content Configuration rules:  Text record values must be enclosed in double quotation marks.  One or more text record values are supported, each on a separate line. A maximum of 50 text record values can be entered.  A single text record value can contain multiple character strings, each of which is double quoted and separated from others using a space. One character string cannot exceed 255 characters. A value must not exceed 4096 characters.  The value cannot be left blank.  The text cannot contain a backslash (\). | <ul> <li>Single text record:         "aaa"</li> <li>Multiple text         records:         "bbb"         "ccc"</li> <li>A text record that         contains multiple         strings:         "ddd" "eee" "fff"</li> <li>Text record in SPF         format:         "v=spf1 a mx -all"         This value         indicates that         only IP addresses         in the A and MX         record sets are         allowed to send         emails using this         domain name.</li> </ul> |

| Record Set<br>Type | Description                                  | Value                                                                                                    | Example                                 |
|--------------------|----------------------------------------------|----------------------------------------------------------------------------------------------------|-----------------------------------------|
| SRV                | Records servers providing specific services. | Server address You can enter up to 50 different IP addresses, each on a separate line.                                                   | 2 1 2355<br>example_server.test.c<br>om |
|                    |                                              | The value format is [priority] [weight] [port number] [server address].                                                                  |                                         |
|                    |                                              | Configuration rules:                                                                                                    |                                         |
|                    |                                              | • The priority, weight, and port number range from 0 to 65535.                                                                           |                                         |
|                    |                                              | A smaller value indicates a higher priority.                                                                                             |                                         |
|                    |                                              | A larger value indicates a larger weight.                                                                                                |                                         |
|                    |                                              | <ul> <li>The server<br/>address is the<br/>domain name<br/>of the target<br/>server.</li> <li>Ensure that the<br/>domain name</li> </ul> |                                         |
|                    |                                              | can be<br>resolved.                                                                                                    |                                         |
|                    |                                              | NOTE  If the record set values have the same priority, requests to the domain name will be routed based on weights.                      |                                         |

| Record Set<br>Type | Description                                                                                                    | Value                                                                                                    | Example                                                                     |
|--------------------|----------------------------------------------------------------------------------------------------|----------------------------------------------------------------------------------------------------|-----------------------------------------------------------------------------|
| NS                 | Delegates subdomains to other name servers.  For public zones, an NS record set is automatically created, and you can add NS record sets for subdomains.  For private zones, an NS record set is automatically created, and you cannot add other NS record sets. | DNS server<br>address<br>You can enter up<br>to 50 different IP<br>addresses, each on<br>a separate line. | ns1.example.net<br>ns2.example.net                                          |
| SOA                | Identifies the base information about a domain name. The SOA record set is automatically generated by the DNS service and cannot be added manually.                                                                                                    | This type of record set is created by default and cannot be added manually.                               | This type of record set is created by default and cannot be added manually. |

| Record Set<br>Type | Description                                                                                                    | Value                                                                                                    | Example                                                                                                    |
|--------------------|----------------------------------------------------------------------------------------------------|----------------------------------------------------------------------------------------------------|----------------------------------------------------------------------------------------------------|
| CAA                | Grants certificate issuing permissions to certificate authorities (CAs). CAA record sets can prevent the issuance of unauthorized HTTPS certificates. | CA to be authorized to issue certificates for a domain name or its subdomains You can enter up to 50 different IP addresses, each on a separate line. The format is [flag] [tag] [value]. Configuration rules:  • flag: CA identifier, an unsigned character ranging from 0 to 255. Usually, the value is set to 0.  • tag: You can enter 1 to 15 characters. Only letters and digits from 0 to 9 are allowed. The tag can be one of the following:  - issue:     authorizes a CA to issue all types of certificates.  - issuewild: authorizes a CA to issue wildcard certificates.  - iodef: requests notifications | 0 issue "ca.abc.com" 0 issuewild "ca.def.com" 0 iodef "mailto:admin@dom ain.com" 0 iodef "http:// domain.com/log/" |

| Record Set<br>Type | Description                           | Value                                                                                                    | Example         |
|--------------------|---------------------------------------|----------------------------------------------------------------------------------------------------|-----------------|
|                    |                                       | once a CA<br>receives<br>invalid<br>certificate<br>requests.                                                                                                    |                 |
|                    |                                       | • value: authorized CA or email address/URL required for notification once the CA receives invalid certificate requests. The value depends on the value of tag and must be enclosed in quotation marks (""). The value can contain no more than 255 characters. Only letters, digits, spaces, and special characters -#*? &_~=:;.@+^/!% are allowed. |                 |
| PTR                | Maps IP addresses<br>to domain names. | Private domain<br>name mapped to<br>the private IP<br>address. You can<br>enter only one<br>domain name.                                                                                                    | www.example.com |

# 3.2.2 Adding an A Record Set

## Scenarios

If you want end users to use a domain name to access your website, web application, or cloud server with an IPv4 address bound, configure an A record set for this domain name.

For more information about each type of record sets, see **Record Set Types and Configuration Rules**.

# **Prerequisites**

You have a website, web application, or cloud server and obtained an IPv4 address.

- 1. Go to the **DNS console**.
- 2. In the navigation pane on the left, choose **Public Zones** or **Private Zones**. The zone list is displayed.
- 3. (Optional) If you have selected **Private Zones**, click on the upper left corner to select the region and project.
- 4. Locate the zone and click **Manage Record Sets** in the **Operation** column.
- Click Add Record Set.
   The Add Record Set dialog box is displayed.
- 6. Configure the parameters based on Table 3-3.

**Table 3-3** Parameters for adding an A record set

| Paramete<br>r | Description                                                                                                    | Example<br>Value                           |
|---------------|----------------------------------------------------------------------------------------------------|--------------------------------------------|
| Туре          | Type of the record set.  A message may be displayed, indicating that the record set you are trying to add conflicts with an existing record set of the zone. | A – Map<br>domains to<br>IPv4<br>addresses |
|               | For details, see Why Is a Message Indicating Conflict with an Existing Record Set Displayed When I Add a Record Set?                                         |                                            |

| Paramete<br>r | Description                                                                                                    | Example<br>Value |
|---------------|----------------------------------------------------------------------------------------------------|------------------|
| Name          | Prefix of the domain name to be resolved.                                                                                                    | www              |
|               | For example, if the domain name is <b>example.com</b> , the prefix can be as follows:                                                                                       |                  |
|               | <ul> <li>www: The domain name is<br/>www.example.com, which is usually used<br/>for a website.</li> </ul>                                                                   |                  |
|               | <ul> <li>Left blank: The domain name is<br/>example.com.</li> <li>To use an at sign (@) as the domain name<br/>prefix, just leave this parameter blank.</li> </ul>          |                  |
|               | • <b>abc</b> : The domain name is abc.example.com, a subdomain of example.com.                                                                                              |                  |
|               | mail: The domain name is<br>mail.example.com, which is usually used for<br>email servers.                                                                                   |                  |
|               | *: The domain name is *.example.com,<br>which is a wildcard domain name,<br>indicating all subdomains of example.com.                                                       |                  |
| Line          | Resolution line. The DNS server uses information about end users' carrier networks or geographical locations to determine the most appropriate server IP address to return. | Default          |
|               | The default value is <b>Default</b> .                                                                                                    |                  |
|               | This parameter is only configurable for public zone record sets.                                                                                                    |                  |
|               | Default: returns the default resolution<br>result when no resolution line is set based<br>on end users' carrier networks or<br>geographical locations.                      |                  |
|               | ISP: returns the resolution result based on<br>end users' carrier networks. For details, see<br>Configuring ISP Lines.                                                      |                  |
|               | Region: returns the resolution result based<br>on end users' geographical locations. For<br>details, see Configuring Region Lines.                                          |                  |
| TTL (s)       | Cache duration of the record set on a local DNS server, in seconds.                                                                                                    | 300              |
|               | The value ranges from 1 to 2147483647, and the default value is 300.                                                                                                    |                  |
|               | If your service address changes frequently, set TTL to a smaller value.                                                                                                    |                  |
|               | Learn more about TTL.                                                                                                    |                  |

| Paramete<br>r   | Description                                                                                                    | Example<br>Value                   |
|-----------------|----------------------------------------------------------------------------------------------------|------------------------------------|
| Value           | IPv4 addresses mapped to the domain name.                                                                                                    | 192.168.12.2                       |
|                 | You can enter up to 50 different IP addresses, each on a separate line.                                                                                                    | 192.168.12.3                       |
| Weight          | (Optional) Weight for the record set. The value ranges from <b>0</b> to <b>1000</b> , and the default value is <b>1</b> .  This parameter is only configurable for public zone record sets.                                                                                                    | 1                                  |
|                 | If a resolution line in a zone contains multiple record sets of the same type, you can set different weights to each record set. For details, see <b>Configuring Weighted Routing</b> .                                                                                                    |                                    |
| Tag             | (Optional) Identifier of the record set. Each tag contains a key and a value. You can add up to 20 tags to a record set.                                                                                                    | example_key1<br>example_valu<br>e1 |
|                 | For details about tag key and value requirements, see <b>Table 3-4</b> .                                                                                                    |                                    |
|                 | NOTE  If your organization has configured tag policies for the DNS service, you need to add tags to your record sets based on the tag policies. If you add a tag that does not comply with the tag policies, record sets may fail to be created. Contact the administrator to learn more about tag policies. |                                    |
| Descriptio<br>n | (Optional) Supplementary information about the record set.                                                                                                    | -                                  |
|                 | The description can contain no more than 255 characters.                                                                                                    |                                    |

**Table 3-4** Tag key and value requirements

| Paramete<br>r | Requirements                                                                                                    | Example<br>Value   |
|---------------|----------------------------------------------------------------------------------------------------|--------------------|
| Key           | <ul> <li>Cannot be left blank.</li> <li>Must be unique for each resource.</li> <li>Can contain no more than 36 characters.</li> <li>Cannot start or end with a space nor contain special characters =*&lt;&gt; /</li> </ul> | example_key1       |
| Value         | <ul> <li>Cannot be left blank.</li> <li>Can contain no more than 43 characters.</li> <li>Cannot start or end with a space nor contain special characters =*&lt;&gt; /</li> </ul>                                            | example_value<br>1 |

- 7. Click **OK**.
- 8. Switch back to the **Record Sets** tab.

  The added record set is in the **Normal** state.

## **Related Operations**

For details about how to configure A record sets, see **Routing Internet Traffic to** a **Website**.

# 3.2.3 Adding a CNAME Record Set

#### **Scenarios**

If you want to map one domain name to another, add a CNAME record set for the domain name.

For more information about each type of record sets, see **Record Set Types and Configuration Rules**.

### **Constraints**

- You can leave the **Name** parameter blank when adding a CNAME record set.
- You cannot create a CNAME record set with the same name and resolution line as an NS record set.

## Procedure

- 1. Go to the **DNS console**.
- 2. In the navigation pane on the left, choose **Public Zones** or **Private Zones**. The zone list is displayed.
- 3. (Optional) If you have selected **Private Zones**, click on the upper left corner to select the region and project.
- 4. Locate the zone and click **Manage Record Sets** in the **Operation** column.
- 5. Click **Add Record Set**.

The **Add Record Set** dialog box is displayed.

6. Configure the parameters based on **Table 3-5**.

**Table 3-5** Parameters for adding a CNAME record set

| Parameter | Description                                                                                                    | Example<br>Value                        |
|-----------|----------------------------------------------------------------------------------------------------|-----------------------------------------|
| Туре      | Type of the record set  A message may be displayed, indicating that the record set you are trying to add conflicts with an existing record set of the zone.  For details, see Why Is a Message Indicating Conflict with an Existing Record Set Displayed When I Add a Record Set?                                                                                                    | CNAME – Map<br>one domain to<br>another |
| Name      | <ul> <li>Prefix of the domain name to be resolved.</li> <li>For example, if the domain name is example.com, the prefix can be as follows:</li> <li>www: The domain name is www.example.com, which is usually used for a website.</li> <li>Left blank: The domain name is example.com.  To use an at sign (@) as the domain name prefix, just leave this parameter blank.</li> <li>abc: The domain name is abc.example.com, a subdomain of example.com.</li> <li>mail: The domain name is mail.example.com, which is usually used for email servers.</li> <li>*: The domain name is *.example.com, which is a wildcard domain name, indicating all subdomains of example.com.</li> </ul> | Left blank                              |

| Parameter | Description                                                                                                    | Example<br>Value            |
|-----------|----------------------------------------------------------------------------------------------------|-----------------------------|
| Line      | Resolution line. The DNS server uses information about end users' carrier networks or geographical locations to determine the most appropriate server IP address to return.     | Default                     |
|           | The default value is <b>Default</b> .                                                                                                    |                             |
|           | This parameter is only configurable for public zone record sets.                                                                                                    |                             |
|           | Default: returns the default resolution<br>result when no resolution line is set based<br>on end users' carrier networks or<br>geographical locations.                          |                             |
|           | <ul> <li>ISP: returns the resolution result based on<br/>end users' carrier networks. For details,<br/>see Configuring ISP Lines.</li> </ul>                                    |                             |
|           | Region: returns the resolution result<br>based on end users' geographical<br>locations. For details, see Configuring<br>Region Lines.                                           |                             |
| TTL (s)   | Cache duration of the record set on a local DNS server, in seconds.                                                                                                    | 300                         |
|           | The value ranges from 1 to 2147483647, and the default value is 300.                                                                                                    |                             |
|           | If your service address changes frequently, set TTL to a smaller value.  Learn more about TTL.                                                                                  |                             |
|           |                                                                                                    |                             |
| Value     | Domain name alias. You can enter only one domain name.                                                                                                    | webserver01.e<br>xample.com |
| Weight    | (Optional) Weight for the record set. The value ranges from <b>0</b> to <b>1000</b> , and the default value is <b>1</b> .                                                       | 1                           |
|           | This parameter is only configurable for public zone record sets.                                                                                                    |                             |
|           | If a resolution line in a zone contains multiple record sets of the same type, you can set different weights to each record set. For details, see Configuring Weighted Routing. |                             |

| Parameter       | Description                                                                                                    | Example<br>Value           |
|-----------------|----------------------------------------------------------------------------------------------------|----------------------------|
| Tag             | (Optional) Identifier of the record set. Each tag contains a key and a value. You can add up to 20 tags to a record set.                                                                                                    | example_key1 example_value |
|                 | For details about tag key and value requirements, see <b>Table 3-6</b> .                                                                                                    |                            |
|                 | NOTE  If your organization has configured tag policies for the DNS service, you need to add tags to your record sets based on the tag policies. If you add a tag that does not comply with the tag policies, record sets may fail to be created. Contact the administrator to learn more about tag policies. |                            |
| Descriptio<br>n | (Optional) Supplementary information about the record set.                                                                                                    | -                          |
|                 | The description can contain no more than 255 characters.                                                                                                    |                            |

**Table 3-6** Tag key and value requirements

| Paramete<br>r | Requirements                                                                                                    | Example<br>Value   |
|---------------|----------------------------------------------------------------------------------------------------|--------------------|
| Key           | <ul> <li>Cannot be left blank.</li> <li>Must be unique for each resource.</li> <li>Can contain no more than 36 characters.</li> <li>Cannot start or end with a space nor contain special characters =*&lt;&gt; /</li> </ul> | example_key1       |
| Value         | <ul> <li>Cannot be left blank.</li> <li>Can contain no more than 43 characters.</li> <li>Cannot start or end with a space nor contain special characters =*&lt;&gt; /</li> </ul>                                            | example_value<br>1 |

- 7. Click **OK**.
- Switch back to the **Record Sets** tab.
   The added record set is in the **Normal** state.

# 3.2.4 Adding an MX Record Set

## **Scenarios**

If you want to map email servers to a domain name, you can add MX record sets.

For more information about each type of record sets, see **Record Set Types and Configuration Rules**.

# **Prerequisites**

You have deployed an email server and obtained its domain name.

- 1. Go to the **DNS console**.
- 2. In the navigation pane on the left, choose **Public Zones** or **Private Zones**. The zone list is displayed.
- 3. (Optional) If you have selected **Private Zones**, click on the upper left corner to select the region and project.
- 4. Locate the zone and click **Manage Record Sets** in the **Operation** column.
- 5. Click **Add Record Set**.
  - The **Add Record Set** dialog box is displayed.
- 6. Configure the parameters based on **Table 3-7**.

**Table 3-7** Parameters for adding an MX record set

| Paramete<br>r | Description                                                                                                    | Example<br>Value         |
|---------------|----------------------------------------------------------------------------------------------------|--------------------------|
| Name          | Prefix of the domain name to be resolved.  For example, if the domain name is  example.com, the prefix can be as follows:                                          | Left blank               |
|               | www: The domain name is<br>www.example.com, which is usually used<br>for a website.                                                                                |                          |
|               | <ul> <li>Left blank: The domain name is<br/>example.com.</li> <li>To use an at sign (@) as the domain name<br/>prefix, just leave this parameter blank.</li> </ul> |                          |
|               | abc: The domain name is<br>abc.example.com, a subdomain of<br>example.com.                                                                                         |                          |
|               | mail: The domain name is<br>mail.example.com, which is usually used<br>for email servers.                                                                          |                          |
|               | *: The domain name is *.example.com,<br>which is a wildcard domain name,<br>indicating all subdomains of example.com.                                              |                          |
| Туре          | Type of the record set                                                                                                    | МХ – Мар                 |
|               | A message may be displayed, indicating that the record set you are trying to add conflicts with an existing record set of the zone.                                | domains to email servers |
|               | For details, see Why Is a Message Indicating<br>Conflict with an Existing Record Set<br>Displayed When I Add a Record Set?                                         |                          |

| Paramete<br>r | Description                                                                                                    | Example<br>Value            |
|---------------|----------------------------------------------------------------------------------------------------|-----------------------------|
| Line          | Resolution line. The DNS server uses information about end users' carrier networks or geographical locations to determine the most appropriate server IP address to return.   | Default                     |
|               | The default value is <b>Default</b> .                                                                                                    |                             |
|               | This parameter is only configurable for public zone record sets.                                                                                                    |                             |
|               | <ul> <li>Default: returns the default resolution<br/>result when no resolution line is set based<br/>on end users' carrier networks or<br/>geographical locations.</li> </ul> |                             |
|               | <ul> <li>ISP: returns the resolution result based on<br/>end users' carrier networks. For details, see<br/>Configuring ISP Lines.</li> </ul>                                  |                             |
|               | <ul> <li>Region: returns the resolution result based<br/>on end users' geographical locations. For<br/>details, see Configuring Region Lines.</li> </ul>                      |                             |
| TTL (s)       | Cache duration of the record set on a local DNS server, in seconds.                                                                                                    | 300                         |
|               | The value ranges from <b>1</b> to <b>2147483647</b> , and the default value is <b>300</b> .                                                                                   |                             |
|               | If your service address changes frequently, set TTL to a smaller value.                                                                                                    |                             |
|               | Learn more about TTL.                                                                                                    |                             |
| Value         | Email server address                                                                                                    | 10                          |
|               | You can enter up to 50 different IP addresses, each on a separate line.                                                                                                    | mailserver.exa<br>mple.com. |
|               | The format is <b>[priority][mail server host</b> name].                                                                                                    |                             |
|               | Configuration rules:                                                                                                    |                             |
|               | <ul> <li>priority: priority for an email server to<br/>receive emails. A smaller value indicates a<br/>higher priority.</li> </ul>                                            |                             |
|               | mail server host name: domain name<br>provided by the email service provider                                                                                                  |                             |

| Paramete<br>r   | Description                                                                                                    | Example<br>Value                   |
|-----------------|----------------------------------------------------------------------------------------------------|------------------------------------|
| Weight          | (Optional) Weight for the record set. The value ranges from <b>0</b> to <b>1000</b> , and the default value is <b>1</b> .                                                                                                    | 1                                  |
|                 | This parameter is only configurable for public zone record sets.                                                                                                    |                                    |
|                 | If a resolution line in a zone contains multiple record sets of the same type, you can set different weights to each record set. For details, see <b>Configuring Weighted Routing</b> .                                                                                                    |                                    |
| Tag             | (Optional) Identifier of the record set. Each tag contains a key and a value. You can add up to 20 tags to a record set.                                                                                                    | example_key1<br>example_value<br>1 |
|                 | For details about tag key and value requirements, see <b>Table 3-8</b> .                                                                                                    |                                    |
|                 | NOTE  If your organization has configured tag policies for the DNS service, you need to add tags to your record sets based on the tag policies. If you add a tag that does not comply with the tag policies, record sets may fail to be created. Contact the administrator to learn more about tag policies. |                                    |
| Descriptio<br>n | (Optional) Supplementary information about the record set.                                                                                                    | -                                  |
|                 | The description can contain no more than 255 characters.                                                                                                    |                                    |

**Table 3-8** Tag key and value requirements

| Paramete<br>r | Requirements                                                                                                    | Example<br>Value   |
|---------------|----------------------------------------------------------------------------------------------------|--------------------|
| Key           | <ul> <li>Cannot be left blank.</li> <li>Must be unique for each resource.</li> <li>Can contain no more than 36 characters.</li> <li>Cannot start or end with a space nor contain special characters =*&lt;&gt; /</li> </ul> | example_key1       |
| Value         | <ul> <li>Cannot be left blank.</li> <li>Can contain no more than 43 characters.</li> <li>Cannot start or end with a space nor contain special characters =*&lt;&gt; /</li> </ul>                                            | example_value<br>1 |

- 7. Click **OK**.
- 8. Switch back to the **Record Sets** tab.

The added record set is in the **Normal** state.

# 3.2.5 Adding an AAAA Record Set

#### **Scenarios**

If you want end users to access your website, web application, or cloud server configured with an IPv6 address via its domain name, add an AAAA record set for this domain name.

For more information about each type of record sets, see **Record Set Types and Configuration Rules**.

## **Prerequisites**

You have a web server and obtained an IPv6 address.

- 1. Go to the **DNS console**.
- In the navigation pane on the left, choose Public Zones or Private Zones.
   The zone list is displayed.
- 3. (Optional) If you have selected **Private Zones**, click on the upper left corner to select the region and project.
- 4. Locate the zone and click **Manage Record Sets** in the **Operation** column.
- 5. Click Add Record Set.
  - The **Add Record Set** dialog box is displayed.
- 6. Configure the parameters based on Table 3-9.

**Table 3-9** Parameters for adding an AAAA record set

| Parameter | Description                                                                                                    | Example<br>Value                              |
|-----------|----------------------------------------------------------------------------------------------------|-----------------------------------------------|
| Туре      | Type of the record set.  A message may be displayed, indicating that the record set you are trying to add conflicts with an existing record set of the zone. | AAAA – Map<br>domains to<br>IPv6<br>addresses |
|           | For details, see Why Is a Message Indicating Conflict with an Existing Record Set Displayed When I Add a Record Set?                                         |                                               |

| Parameter | Description                                                                                                    | Example<br>Value |
|-----------|----------------------------------------------------------------------------------------------------|------------------|
| Name      | Prefix of the domain name to be resolved.  For example, if the domain name is  example.com, the prefix can be as follows:  • www: The domain name is  www.example.com, which is usually used for a website.  • Left blank: The domain name is  example.com.  To use an at sign (@) as the domain  name prefix, just leave this parameter  blank.  • abc: The domain name is  abc.example.com, a subdomain of  example.com.  • mail: The domain name is  mail.example.com, which is usually used for email servers.                                                                                                    | www              |
|           | *: The domain name is *.example.com, which is a wildcard domain name, indicating all subdomains of example.com.                                                                                                    |                  |
| Line      | Resolution line. The DNS server uses information about end users' carrier networks or geographical locations to determine the most appropriate server IP address to return.  The default value is <b>Default</b> .  This parameter is only configurable for public zone record sets.  • <b>Default</b> : returns the default resolution result when no resolution line is set based on end users' carrier networks or geographical locations.  • <b>ISP</b> : returns the resolution result based on end users' carrier networks. For details, see <b>Configuring ISP Lines</b> .  • <b>Region</b> : returns the resolution result based on end users' geographical locations. For details, see <b>Configuring Region Lines</b> . | Default          |

| Parameter   | Description                                                                                                    | Example<br>Value                   |
|-------------|----------------------------------------------------------------------------------------------------|------------------------------------|
| TTL (s)     | Cache duration of the record set on a local DNS server, in seconds.                                                                                                    | 300                                |
|             | The value ranges from 1 to 2147483647, and the default value is 300.                                                                                                    |                                    |
|             | If your service address changes frequently, set TTL to a smaller value.                                                                                                    |                                    |
|             | Learn more about TTL.                                                                                                    |                                    |
| Value       | IPv6 addresses mapped to the domain name.                                                                                                    | ff03:0db8:85a<br>3:0:0:8a2e:037    |
|             | You can enter up to 50 different IP addresses, each on a separate line.                                                                                                    | 0:7334                             |
| Weight      | (Optional) Weight for the record set. The value ranges from <b>0</b> to <b>1000</b> , and the default value is <b>1</b> .                                                                                                    | 1                                  |
|             | This parameter is only configurable for public zone record sets.                                                                                                    |                                    |
|             | If a resolution line in a zone contains multiple record sets of the same type, you can set different weights to each record set. For details, see Configuring Weighted Routing.                                                                                                    |                                    |
| Tag         | (Optional) Identifier of the record set. Each tag contains a key and a value. You can add up to 20 tags to a record set.                                                                                                    | example_key1<br>example_valu<br>e1 |
|             | For details about tag key and value requirements, see <b>Table 3-10</b> .                                                                                                    | ei                                 |
|             | If your organization has configured tag policies for the DNS service, you need to add tags to your record sets based on the tag policies. If you add a tag that does not comply with the tag policies, record sets may fail to be created. Contact the administrator to learn more about tag policies. |                                    |
| Description | (Optional) Supplementary information about the record set.                                                                                                    | -                                  |
|             | The description can contain no more than 255 characters.                                                                                                    |                                    |

| Paramete<br>r | Requirements                                                                                                    | Example<br>Value   |
|---------------|----------------------------------------------------------------------------------------------------|--------------------|
| Key           | <ul> <li>Cannot be left blank.</li> <li>Must be unique for each resource.</li> <li>Can contain no more than 36 characters.</li> <li>Cannot start or end with a space nor contain special characters =*&lt;&gt; /</li> </ul> | example_key1       |
| Value         | <ul> <li>Cannot be left blank.</li> <li>Can contain no more than 43 characters.</li> <li>Cannot start or end with a space nor contain special characters =*&lt;&gt; /</li> </ul>                                            | example_value<br>1 |

**Table 3-10** Tag key and value requirements

- 7. Click **OK**.
- 8. Switch back to the **Record Sets** tab.

The added record set is in the **Normal** state.

# 3.2.6 Adding a TXT Record Set

### **Scenarios**

A TXT record set provides description for a domain name. It is usually used in the following scenarios:

- To record DKIM public keys to prevent email fraud.
- To record the identity of domain name owners to facilitate domain name retrieval.

For more information about each type of record sets, see **Record Set Types and Configuration Rules**.

- 1. Go to the **DNS console**.
- In the navigation pane on the left, choose Public Zones or Private Zones.
   The zone list is displayed.
- 3. (Optional) If you have selected **Private Zones**, click on the upper left corner to select the region and project.
- 4. Locate the zone and click Manage Record Sets in the Operation column.
- 5. Click Add Record Set.
  - The **Add Record Set** dialog box is displayed.
- 6. Configure the parameters based on Table 3-11.

Table 3-11 Parameters for adding a TXT record set

| Parameter | Description                                                                                                    | Example<br>Value              |
|-----------|----------------------------------------------------------------------------------------------------|-------------------------------|
| Туре      | Type of the record set  A message may be displayed, indicating that the record set you are trying to add conflicts with an existing record set of the zone.  For details, see Why Is a Message Indicating Conflict with an Existing Record | TXT – Specify<br>text records |
|           | Set Displayed When I Add a Record Set?                                                                                                    |                               |
| Name      | Prefix of the domain name to be resolved.  For example, if the domain name is <b>example.com</b> , the prefix can be as follows:                                                                                                    | Left blank                    |
|           | www: The domain name is<br>www.example.com, which is usually used<br>for a website.                                                                                                    |                               |
|           | <ul> <li>Left blank: The domain name is<br/>example.com.</li> <li>To use an at sign (@) as the domain<br/>name prefix, just leave this parameter<br/>blank.</li> </ul>                                                                     |                               |
|           | abc: The domain name is<br>abc.example.com, a subdomain of<br>example.com.                                                                                                    |                               |
|           | mail: The domain name is<br>mail.example.com, which is usually used<br>for email servers.                                                                                                    |                               |
|           | *: The domain name is *.example.com,<br>which is a wildcard domain name,<br>indicating all subdomains of example.com.                                                                                                    |                               |

| Parameter | Description                                                                                                    | Example<br>Value |
|-----------|----------------------------------------------------------------------------------------------------|------------------|
| Line      | Resolution line. The DNS server uses information about end users' carrier networks or geographical locations to determine the most appropriate server IP address to return. | Default          |
|           | The default value is <b>Default</b> .                                                                                                    |                  |
|           | This parameter is only configurable for public zone record sets.                                                                                                    |                  |
|           | Default: returns the default resolution<br>result when no resolution line is set based<br>on end users' carrier networks or<br>geographical locations.                      |                  |
|           | <ul> <li>ISP: returns the resolution result based on<br/>end users' carrier networks. For details,<br/>see Configuring ISP Lines.</li> </ul>                                |                  |
|           | Region: returns the resolution result<br>based on end users' geographical<br>locations. For details, see Configuring<br>Region Lines.                                       |                  |
| TTL (s)   | Cache duration of the record set on a local DNS server, in seconds.                                                                                                    | 300              |
|           | The value ranges from 1 to 2147483647, and the default value is 300.                                                                                                    |                  |
|           | If your service address changes frequently, set TTL to a smaller value.                                                                                                    |                  |
|           | Learn more about TTL.                                                                                                    |                  |

| Parameter | Description                                                                                                    | Example<br>Value                                                                                                    |
|-----------|----------------------------------------------------------------------------------------------------|----------------------------------------------------------------------------------------------------|
| Value     | Text content Configuration rules:  Text record values must be enclosed in double quotation marks.  One or more text record values are supported, each on a separate line. A maximum of 50 text record values can be entered.  A single text record value can contain multiple character strings, each of which is double quoted and separated from others using a space. One character string cannot exceed 255 characters.  A value must not exceed 4096 characters.  The value cannot be left blank.  The text cannot contain a backslash (\). | <ul> <li>Single text record:         "aaa"</li> <li>Multiple text records:         "bbb"         "ccc"</li> <li>A text record that contains multiple strings:         "ddd" "eee"         "fff"</li> <li>Text record in SPF format:         "v=spf1 a mx -all"         This value indicates that only IP addresses in the A and MX record sets are allowed to send emails using this domain name.</li> </ul> |
| Weight    | (Optional) Weight for the record set. The value ranges from 0 to 1000, and the default value is 1.  This parameter is only configurable for public zone record sets.  If a resolution line in a zone contains multiple record sets of the same type, you can set different weights to each record set. For details, see Configuring Weighted Routing.                                                                                                    | 1                                                                                                    |

| Parameter       | Description                                                                                                    | Example<br>Value                   |
|-----------------|----------------------------------------------------------------------------------------------------|------------------------------------|
| Tag             | (Optional) Identifier of the record set. Each tag contains a key and a value. You can add up to 20 tags to a record set.                                                                                                    | example_key1<br>example_value<br>1 |
|                 | For details about tag key and value requirements, see <b>Table 3-12</b> .                                                                                                    |                                    |
|                 | NOTE  If your organization has configured tag policies for the DNS service, you need to add tags to your record sets based on the tag policies. If you add a tag that does not comply with the tag policies, record sets may fail to be created. Contact the administrator to learn more about tag policies. |                                    |
| Descriptio<br>n | (Optional) Supplementary information about the record set.                                                                                                    | -                                  |
|                 | The description can contain no more than 255 characters.                                                                                                    |                                    |

**Table 3-12** Tag key and value requirements

| Paramete<br>r | Requirements                                                                                                    | Example<br>Value   |
|---------------|----------------------------------------------------------------------------------------------------|--------------------|
| Key           | <ul> <li>Cannot be left blank.</li> <li>Must be unique for each resource.</li> <li>Can contain no more than 36 characters.</li> <li>Cannot start or end with a space nor contain special characters =*&lt;&gt; /</li> </ul> | example_key1       |
| Value         | <ul> <li>Cannot be left blank.</li> <li>Can contain no more than 43 characters.</li> <li>Cannot start or end with a space nor contain special characters =*&lt;&gt; /</li> </ul>                                            | example_value<br>1 |

- 7. Click **OK**.
- Switch back to the **Record Sets** tab.
   The added record set is in the **Normal** state.

# **Related Operations**

For more information about TXT record sets, see Reclaiming a Public Zone.

# 3.2.7 Adding an SRV Record Set

## **Scenarios**

To tag a server to show what services it provides, you can add SRV record sets for a domain name.

For more information about each type of record sets, see **Record Set Types and Configuration Rules**.

- Go to the DNS console.
- 2. In the navigation pane on the left, choose **Public Zones** or **Private Zones**. The zone list is displayed.
- 3. (Optional) If you have selected **Private Zones**, click on the upper left corner to select the region and project.
- 4. Locate the zone and click **Manage Record Sets** in the **Operation** column.
- 5. Click Add Record Set.
  - The Add Record Set dialog box is displayed.
- 6. Configure the parameters based on Table 3-13.

Table 3-13 Parameters for adding an SRV record set

| Paramete<br>r | Description                                                                                                    | Example<br>Value                                                           |
|---------------|----------------------------------------------------------------------------------------------------|----------------------------------------------------------------------------|
| Type          | Type of the record set  A message may be displayed, indicating that the record set you are trying to add conflicts with an existing record set of the zone.  For details, see Why Is a Message Indicating Conflict with an Existing Record Set Displayed When I Add a Record Set? | SRV – Record<br>servers<br>providing<br>specific<br>services               |
| Name          | Service (for example, FTP, SSH, or SIP) provided over the specified protocol (for example, TCP or UDP) on a host The format is _Service nameProtocol.                                                                                                    | _ftptcp _ftptcp indicates that the host provides the FTP service over TCP. |

| Paramete<br>r | Description                                                                                                    | Example<br>Value            |
|---------------|----------------------------------------------------------------------------------------------------|-----------------------------|
| Line          | Resolution line. The DNS server uses information about end users' carrier networks or geographical locations to determine the most appropriate server IP address to return. | Default                     |
|               | The default value is <b>Default</b> .                                                                                                    |                             |
|               | This parameter is only configurable for public zone record sets.                                                                                                    |                             |
|               | Default: returns the default resolution<br>result when no resolution line is set based<br>on end users' carrier networks or<br>geographical locations.                      |                             |
|               | ISP: returns the resolution result based on<br>end users' carrier networks. For details, see<br>Configuring ISP Lines.                                                      |                             |
|               | Region: returns the resolution result based<br>on end users' geographical locations. For<br>details, see Configuring Region Lines.                                          |                             |
| TTL (s)       | Cache duration of the record set on a local DNS server, in seconds.                                                                                                    | 300                         |
|               | The value ranges from 1 to 2147483647, and the default value is 300.                                                                                                    |                             |
|               | If your service address changes frequently, set TTL to a smaller value.                                                                                                    |                             |
|               | Learn more about TTL.                                                                                                    |                             |
| Value         | Server address                                                                                                    | 2 1 2355                    |
|               | You can enter up to 50 different IP addresses, each on a separate line.                                                                                                    | example_serve<br>r.test.com |
|               | The value format is <b>[priority] [weight] [port number] [server address]</b> .                                                                                             |                             |
|               | Configuration rules:                                                                                                    |                             |
|               | • The priority, weight, and port number range from 0 to 65535.                                                                                                    |                             |
|               | A smaller value indicates a higher priority.                                                                                                    |                             |
|               | A larger value indicates a larger weight.                                                                                                    |                             |
|               | <ul> <li>The server address is the domain name of<br/>the target server.</li> <li>Ensure that the domain name can be<br/>resolved.</li> </ul>                               |                             |
|               | NOTE  If the record set values have the same priority, requests to the domain name will be routed based on weights.                                                         |                             |

| Paramete<br>r   | Description                                                                                                    | Example<br>Value             |
|-----------------|----------------------------------------------------------------------------------------------------|------------------------------|
| Weight          | (Optional) Weight for the record set. The value ranges from <b>0</b> to <b>1000</b> , and the default value is <b>1</b> .                                                                                                    | 1                            |
|                 | This parameter is only configurable for public zone record sets.                                                                                                    |                              |
|                 | If a resolution line in a zone contains multiple record sets of the same type, you can set different weights to each record set. For details, see <b>Configuring Weighted Routing</b> .                                                                                                    |                              |
| Tag             | (Optional) Identifier of the record set. Each tag contains a key and a value. You can add up to 20 tags to a record set.                                                                                                    | example_key1 example_value 1 |
|                 | For details about tag key and value requirements, see <b>Table 3-14</b> .                                                                                                    |                              |
|                 | NOTE  If your organization has configured tag policies for the DNS service, you need to add tags to your record sets based on the tag policies. If you add a tag that does not comply with the tag policies, record sets may fail to be created. Contact the administrator to learn more about tag policies. |                              |
| Descriptio<br>n | (Optional) Supplementary information about the record set.                                                                                                    | -                            |
|                 | The description can contain no more than 255 characters.                                                                                                    |                              |

**Table 3-14** Tag key and value requirements

| Paramete<br>r | Requirements                                                                                                    | Example<br>Value   |
|---------------|----------------------------------------------------------------------------------------------------|--------------------|
| Key           | <ul> <li>Cannot be left blank.</li> <li>Must be unique for each resource.</li> <li>Can contain no more than 36 characters.</li> <li>Cannot start or end with a space nor contain special characters =*&lt;&gt; /</li> </ul> | example_key1       |
| Value         | <ul> <li>Cannot be left blank.</li> <li>Can contain no more than 43 characters.</li> <li>Cannot start or end with a space nor contain special characters =*&lt;&gt; /</li> </ul>                                            | example_value<br>1 |

- 7. Click **OK**.
- 8. Switch back to the **Record Sets** tab.

The added record set is in the **Normal** state.

# 3.2.8 Adding an NS Record Set

#### **Scenarios**

If you want to specify authoritative DNS servers for a domain name, you can add NS record sets.

For more information about each type of record sets, see **Record Set Types and Configuration Rules**.

## **Constraints**

- You can create NS record sets only in public zones.
- After a public zone is created, an NS record set is automatically created for this zone and cannot be deleted. You can add NS record sets only in the following scenarios:
  - The **Name** parameter is not left blank. This means that you can add NS record sets for subdomains of a domain name.
  - The value of the **Line** parameter is not set to **Default**. This means that you can add NS record sets for the domain name with other resolution lines.

- 1. Go to the **Public Zones** page.
- 2. Locate the zone and click **Manage Record Sets** in the **Operation** column.
- 3. Click **Add Record Set**.
  - The **Add Record Set** dialog box is displayed.
- 4. Configure the parameters based on **Table 3-15**.

Table 3-15 Parameters for adding an NS record set

| Paramete<br>r | Description                                                                                                    | Example<br>Value                                        |
|---------------|----------------------------------------------------------------------------------------------------|---------------------------------------------------------|
| Туре          | Type of the record set  A message may be displayed, indicating that the record set you are trying to add conflicts with an existing record set of the zone. | NS – Delegate<br>subdomains to<br>other name<br>servers |
|               | For details, see Why Is a Message Indicating Conflict with an Existing Record Set Displayed When I Add a Record Set?                                        |                                                         |

| Paramete<br>r | Description                                                                                                    | Example<br>Value |
|---------------|----------------------------------------------------------------------------------------------------|------------------|
| Name          | Prefix of the domain name to be resolved.  For example, if the domain name is  example.com, the prefix can be as follows:  • www: The domain name is  www.example.com, which is usually used for a website.  • Left blank: The domain name is | abc              |
|               | example.com. To use an at sign (@) as the domain name prefix, just leave this parameter blank.  • abc: The domain name is abc.example.com, a subdomain of example.com.                                                                        |                  |
|               | mail: The domain name is<br>mail.example.com, which is usually used<br>for email servers.                                                                                                    |                  |
|               | <ul> <li>*: The domain name is *.example.com,<br/>which is a wildcard domain name,<br/>indicating all subdomains of example.com.</li> </ul>                                                                                                   |                  |
| Line          | Resolution line. The DNS server uses information about end users' carrier networks or geographical locations to determine the most appropriate server IP address to return.                                                                   | Default          |
|               | The default value is <b>Default</b> .                                                                                                    |                  |
|               | This parameter is only configurable for public zone record sets.                                                                                                    |                  |
|               | Default: returns the default resolution<br>result when no resolution line is set based<br>on end users' carrier networks or<br>geographical locations.                                                                                        |                  |
|               | ISP: returns the resolution result based on<br>end users' carrier networks. For details, see<br>Configuring ISP Lines.                                                                                                    |                  |
|               | Region: returns the resolution result based<br>on end users' geographical locations. For<br>details, see Configuring Region Lines.                                                                                                    |                  |
| TTL (s)       | Cache duration of the record set on a local DNS server, in seconds.                                                                                                    | 300              |
|               | The value ranges from 1 to 2147483647, and the default value is 300.                                                                                                    |                  |
|               | If your service address changes frequently, set TTL to a smaller value.                                                                                                    |                  |
|               | Learn more about TTL.                                                                                                    |                  |

| Paramete<br>r   | Description                                                                                                    | Example<br>Value                           |
|-----------------|----------------------------------------------------------------------------------------------------|--------------------------------------------|
| Value           | DNS server address You can enter up to 50 different IP addresses, each on a separate line.                                                                                                    | ns1.example.n<br>et<br>ns2.example.n<br>et |
| Weight          | (Optional) Weight for the record set. The value ranges from <b>0</b> to <b>1000</b> , and the default value is <b>1</b> .  This parameter is only configurable for public                                                                                                    | 1                                          |
|                 | zone record sets.  If a resolution line in a zone contains multiple record sets of the same type, you can set different weights to each record set. For details, see Configuring Weighted Routing.                                                                                                    |                                            |
| Tag             | (Optional) Identifier of the record set. Each tag contains a key and a value. You can add up to 20 tags to a record set.  For details about tag key and value requirements, see Table 3-16.  NOTE  If your organization has configured tag policies for the DNS service, you need to add tags to your record sets based on the tag policies. If you add a tag that does not comply with the tag policies, record sets may fail to be created. Contact the administrator to learn more about tag policies. | example_key1<br>example_value<br>1         |
| Descriptio<br>n | (Optional) Supplementary information about<br>the record set.<br>The description can contain no more than<br>255 characters.                                                                                                    | -                                          |

**Table 3-16** Tag key and value requirements

| Paramete<br>r | Requirements                                                                                                    | Example<br>Value |
|---------------|----------------------------------------------------------------------------------------------------|------------------|
| Key           | <ul> <li>Cannot be left blank.</li> <li>Must be unique for each resource.</li> <li>Can contain no more than 36 characters.</li> <li>Cannot start or end with a space nor contain special characters =*&lt;&gt; /</li> </ul> | example_key1     |

| Paramete<br>r | Requirements                                                                                                    | Example<br>Value   |
|---------------|----------------------------------------------------------------------------------------------------|--------------------|
| Value         | <ul> <li>Cannot be left blank.</li> <li>Can contain no more than 43 characters.</li> <li>Cannot start or end with a space nor</li> </ul> | example_value<br>1 |
|               |                                                                                                    |                    |

Switch back to the **Record Sets** tab.
 The added record set is in the **Normal** state.

# 3.2.9 Adding a CAA Record Set

### **Scenarios**

If you want to specify CAs authorized to issue HTTPS certificates for your domain name, add CAA record sets for the domain name.

CAA record sets are used to prevent HTTPS certificates from being incorrectly issued.

For more information about each type of record sets, see **Record Set Types and Configuration Rules**.

#### **Constraints**

CAA record sets can be added only to public zones.

#### **Procedure**

- 1. Go to the **Public Zones** page.
- 2. Locate the zone and click **Manage Record Sets** in the **Operation** column.
- 3. Click Add Record Set.

The Add Record Set dialog box is displayed.

4. Configure the parameters based on Table 3-17.

**Table 3-17** Parameters for adding a CAA record set

| Paramete<br>r | Description                                                                                                    | Example<br>Value                                               |
|---------------|----------------------------------------------------------------------------------------------------|----------------------------------------------------------------|
| Type          | Type of the record set  A message may be displayed, indicating that the record set you are trying to add conflicts with an existing record set of the zone.  For details, see Why Is a Message Indicating Conflict with an Existing Record Set Displayed When I Add a Record Set? | CAA – Grant<br>certificate<br>issuing<br>permissions to<br>CAs |

| Paramete<br>r | Description                                                                                                    | Example<br>Value |
|---------------|----------------------------------------------------------------------------------------------------|------------------|
| Name          | Prefix of the domain name to be resolved.  For example, if the domain name is example.com, the prefix can be as follows:  • www: The domain name is www.example.com, which is usually used for a website.  • Left blank: The domain name is example.com. To use an at sign (@) as the domain name | Left blank       |
|               | <ul> <li>prefix, just leave this parameter blank.</li> <li>abc: The domain name is abc.example.com, a subdomain of example.com.</li> <li>mail: The domain name is mail.example.com, which is usually used for email servers.</li> <li>*: The domain name is *.example.com,</li> </ul>             |                  |
|               | which is a wildcard domain name, indicating all subdomains of example.com.                                                                                                    |                  |
| Line          | Resolution line. The DNS server uses information about end users' carrier networks or geographical locations to determine the most appropriate server IP address to return.                                                                                                    | Default          |
|               | The default value is <b>Default</b> .                                                                                                    |                  |
|               | This parameter is only configurable for public zone record sets.                                                                                                    |                  |
|               | Default: returns the default resolution<br>result when no resolution line is set based<br>on end users' carrier networks or<br>geographical locations.                                                                                                    |                  |
|               | ISP: returns the resolution result based on<br>end users' carrier networks. For details, see<br>Configuring ISP Lines.                                                                                                    |                  |
|               | Region: returns the resolution result based<br>on end users' geographical locations. For<br>details, see Configuring Region Lines.                                                                                                    |                  |
| TTL (s)       | Cache duration of the record set on a local DNS server, in seconds.                                                                                                    | 300              |
|               | The value ranges from 1 to 2147483647, and the default value is 300.                                                                                                    |                  |
|               | If your service address changes frequently, set TTL to a smaller value.                                                                                                    |                  |
|               | Learn more about TTL.                                                                                                    |                  |

| Paramete<br>r | Description                                                                                                    | Example<br>Value                                                      |
|---------------|----------------------------------------------------------------------------------------------------|-----------------------------------------------------------------------|
| Value         | CA to be authorized to issue certificates for a domain name or its subdomains                                                                                                    | 0 issue<br>"ca.abc.com"                                               |
|               | You can enter up to 50 different IP addresses, each on a separate line.                                                                                                    | 0 issuewild<br>"ca.def.com"                                           |
|               | The format is <b>[flag] [tag] [value]</b> .                                                                                                    | 0 iodef "mailto:admin @domain.com " 0 iodef "http://domain.com/l og/" |
|               | Configuration rules:                                                                                                    |                                                                       |
|               | • <b>flag</b> : CA identifier, an unsigned character ranging from 0 to 255. Usually, the value is set to <b>0</b> .                                                                                                    |                                                                       |
|               | • tag: You can enter 1 to 15 characters. Only letters and digits from 0 to 9 are allowed. The tag can be one of the following:                                                                                                    |                                                                       |
|               | <ul> <li>issue: authorizes a CA to issue all types of certificates.</li> </ul>                                                                                                    |                                                                       |
|               | <ul> <li>issuewild: authorizes a CA to issue wildcard certificates.</li> </ul>                                                                                                    |                                                                       |
|               | <ul> <li>iodef: requests notifications once a CA<br/>receives invalid certificate requests.</li> </ul>                                                                                                    |                                                                       |
|               | • value: authorized CA or email address/URL required for notification once the CA receives invalid certificate requests. The value depends on the value of tag and must be enclosed in quotation marks (""). The value can contain no more than 255 characters. Only letters, digits, spaces, and special characters -#*?&_~=:;.@+^/!% are allowed. |                                                                       |
| Weight        | (Optional) Weight for the record set. The value ranges from <b>0</b> to <b>1000</b> , and the default value is <b>1</b> .                                                                                                    | 1                                                                     |
|               | This parameter is only configurable for public zone record sets.                                                                                                    |                                                                       |
|               | If a resolution line in a zone contains multiple record sets of the same type, you can set different weights to each record set. For details, see <b>Configuring Weighted Routing</b> .                                                                                                    |                                                                       |

| Paramete<br>r   | Description                                                                                                    | Example<br>Value                   |
|-----------------|----------------------------------------------------------------------------------------------------|------------------------------------|
| Tag             | (Optional) Identifier of the record set. Each tag contains a key and a value. You can add up to 20 tags to a record set.                                                                                                    | example_key1<br>example_value<br>1 |
|                 | For details about tag key and value requirements, see <b>Table 3-18</b> .                                                                                                    |                                    |
|                 | NOTE  If your organization has configured tag policies for the DNS service, you need to add tags to your record sets based on the tag policies. If you add a tag that does not comply with the tag policies, record sets may fail to be created. Contact the administrator to learn more about tag policies. |                                    |
| Descriptio<br>n | (Optional) Supplementary information about the record set.                                                                                                    | -                                  |
|                 | The description can contain no more than 255 characters.                                                                                                    |                                    |

**Table 3-18** Tag key and value requirements

| Paramete<br>r | Requirements                                                                                                    | Example<br>Value   |
|---------------|----------------------------------------------------------------------------------------------------|--------------------|
| Key           | <ul> <li>Cannot be left blank.</li> <li>Must be unique for each resource.</li> <li>Can contain no more than 36 characters.</li> <li>Cannot start or end with a space nor contain special characters =*&lt;&gt; /</li> </ul> | example_key1       |
| Value         | <ul> <li>Cannot be left blank.</li> <li>Can contain no more than 43 characters.</li> <li>Cannot start or end with a space nor contain special characters =*&lt;&gt; /</li> </ul>                                            | example_value<br>1 |

Switch back to the **Record Sets** tab.
 The added record set is in the **Normal** state.

# **Related Operations**

For more information about CAA record sets, see **Setting CAA Record Sets to Prevent Unauthorized HTTPS Certificate Issuing**.

# 3.2.10 Adding a PTR Record Set

## **Scenarios**

You can create PTR record sets to map private IP addresses to domain names.

For more information about each type of record sets, see **Record Set Types and Configuration Rules**.

### **Constraints**

- You can create PTR record sets only in private zones.
- PTR record sets can only be added to private zones whose domain name suffix is in-addr.arpa.

For details about how to create a PTR record for a public domain name, see **Creating a PTR Record**.

### **Procedure**

- 1. Go to the **Private Zones** page.
- 2. Click  $\bigcirc$  in the upper left corner and select the desired region and project.
- 3. Locate the zone and click Manage Record Sets in the Operation column.
- 4. Click Add Record Set.

The **Add Record Set** dialog box is displayed.

5. Configure the parameters based on Table 3-19.

Table 3-19 Parameters for adding a PTR record set

| Paramet<br>er | Description                                                                                                    | Example Value                        |
|---------------|----------------------------------------------------------------------------------------------------|--------------------------------------|
| Туре          | Type of the record set  A message may be displayed, indicating that the record set you are trying to add conflicts with an existing record set of the zone.  For details, see Why Is a Message Indicating Conflict with an Existing Record Set Displayed When I Add a Record Set? | PTR – Map IP<br>addresses to domains |

| Paramet<br>er   | Description                                                                                                    | Example Value                                                                                                    |
|-----------------|----------------------------------------------------------------------------------------------------|----------------------------------------------------------------------------------------------------|
| Name            | Name of the PTR record set                                                                                                    | 10.1.168 For example, if the IP address is 192.168.1.10, the domain name in the PTR record is 10.1.168.192.in-addr.arpa.  If the domain name is 192.in-addr.arpa, enter 10.1.168.  If the domain name is 1.168.192.in-addr.arpa, enter 10.1.168. |
| TTL (s)         | Cache duration of the record set on a local DNS server, in seconds.  The value ranges from 1 to 2147483647, and the default value is 300.  If your service address changes frequently, set TTL to a smaller value.  Learn more about TTL.                                                                                                    | 300                                                                                                    |
| Value           | Private domain name mapped to the private IP address. You can enter only one domain name.                                                                                                    | host.example.com.                                                                                                    |
| Tag             | (Optional) Identifier of the record set. Each tag contains a key and a value. You can add up to 20 tags to a record set. For details about tag key and value requirements, see Table 3-20. NOTE  If your organization has configured tag policies for the DNS service, you need to add tags to your record sets based on the tag policies. If you add a tag that does not comply with the tag policies, record sets may fail to be created. Contact the administrator to learn more about tag policies. | example_key1<br>example_value1                                                                                                    |
| Descripti<br>on | (Optional) Supplementary information about the record set.  The description can contain no more than 255 characters.                                                                                                    | -                                                                                                    |

| Paramete<br>r | Requirements                                                                                                    | Example<br>Value   |
|---------------|----------------------------------------------------------------------------------------------------|--------------------|
| Key           | <ul> <li>Cannot be left blank.</li> <li>Must be unique for each resource.</li> <li>Can contain no more than 36 characters.</li> <li>Cannot start or end with a space nor contain special characters =*&lt;&gt; /</li> </ul> | example_key1       |
| Value         | <ul> <li>Cannot be left blank.</li> <li>Can contain no more than 43 characters.</li> <li>Cannot start or end with a space nor contain special characters =*&lt;&gt; /</li> </ul>                                            | example_value<br>1 |

**Table 3-20** Tag key and value requirements

- 6. Click OK.
- Switch back to the **Record Sets** tab.
   The added record set is in the **Normal** state.

## **Related Operations**

For more information, see How Can I Configure a PTR Record to Map the IP Address of an ECS to a Domain Name?

# 3.3 Disabling or Enabling Record Sets

#### **Scenarios**

You can disable a zone or its record sets on the DNS console. If you disable a zone or record set, it cannot be used for resolution. You can enable the zone or record set at any time if you need it again.

The domain name registry reviews the legitimacy of the website and forbids the access to the website during the domain name licensing. If you have added record sets on the DNS console, you need to disable them and then enable them after the licensing is complete.

Huawei Cloud DNS allows you to disable or enable public domain names, private domain names, and record sets configured for public and private domain names.

This topic uses a public zone as an example to describe how you can enable or disable the record sets configured for a public domain name.

#### **Constraints**

SOA and NS record sets are automatically generated and cannot be disabled.

# **Disabling Record Sets**

You can disable the record sets added to a public zone in the **Normal** state.

- 1. Go to the **Public Zones** page.
- 2. Disable record sets.
  - To disable all record sets added to a zone: Locate the zone and click **Disable** in the **Operation** column.
  - Disabling a record set: Locate the zone and click the domain name to go to the record set list. Locate the target record set, click Disable in the Operation column.
  - Disabling multiple record sets: Locate the zone and click the domain name to go to the record set list. Select the record sets, click Disable above the record set list.

#### □ NOTE

After a record set is disabled, it cannot be used for resolution, but you can view it in the record set list.

3. Click OK.

## **Enabling Record Sets**

You can enable the record sets that have been disabled.

- 1. Go to the **Public Zones** page.
- 2. Enable record sets.
  - To enable all record sets added to a zone: Locate the zone and click
     Enable in the Operation column.
  - To enable one or more record sets: Click the domain name to go to the Record Sets tab. Locate each record set you want to enable and click Enable in the Operation column.
- 3. Click OK.

# 3.4 Managing Record Sets

#### **Scenarios**

You can modify or delete record sets, or view their details.

# Modifying a Record Set

Change the TTL, value, and description of a record set to better address your service requirements.

#### **Ⅲ** NOTE

- You can modify the TTL, value, and description of the NS record set.
- SOA record sets are automatically generated and cannot be modified.
- 1. Go to the **DNS console**.
- 2. In the navigation pane on the left, choose **Public Zones** or **Private Zones**. The zone list is displayed.

- 3. (Optional) If you have selected **Private Zones**, click on the upper left corner to select the region and project.
- 4. In the zone list, locate the zone and click the domain name.

The **Record Sets** tab is displayed.

5. Locate the record set you want to modify and click **Modify** in the **Operation** column.

The **Modify Record Set** dialog box is displayed.

6. Modify the parameters.

You can change only the TTL, value, and description of a record set.

7. Click **OK**.

## Deleting a Record Set

**Ⅲ** NOTE

SOA and NS record sets are automatically generated and cannot be deleted.

Record sets that are no longer required can be deleted. After a record set is deleted, it will become unavailable. For example, if an A record set is deleted, the domain name cannot be resolved into the IPv4 address specified in the record set. If a CNAME record set is deleted, the domain alias cannot be mapped to the domain name.

- 1. Go to the **DNS console**.
- 2. On the **Overview** page, click **Public Zones** or **Private Zones** under **My Resources**.

The zone list is displayed.

- 3. (Optional) If you have selected **Private Zones**, click on the upper left corner to select the region and project.
- 4. In the zone list, locate the zone and click the domain name.

The **Record Sets** tab is displayed.

- 5. Locate the record set you want to delete and click **Delete** in the **Operation** column.
- 6. In the displayed dialog box, confirm the record set to be deleted. Enter **DELETE** and click **OK**.

## **Deleting Record Sets**

Delete multiple record sets at a time. Deleted record sets cannot be recovered, and domain name queries will fail.

□ NOTE

SOA and NS record sets are automatically generated and cannot be deleted.

- 1. Go to the **DNS console**.
- In the navigation pane on the left, choose Public Zones or Private Zones.
   The zone list is displayed.

- 3. (Optional) If you have selected **Private Zones**, click on the upper left corner to select the region and project.
- 4. Select the record sets you want to delete and click **Delete**.
- 5. In the displayed dialog box, confirm the record sets to be deleted. Enter **DELETE** and click **OK**.

## Viewing Details About a Record Set

- 1. Go to the **DNS console**.
- In the navigation pane on the left, choose Public Zones or Private Zones.
   The zone list is displayed.
- 3. (Optional) If you have selected **Private Zones**, click on the upper left corner to select the region and project.
- In the zone list, locate the zone and click the domain name.
   The Record Sets tab is displayed.
- 5. Locate the record set view the details.

## 3.5 Configuring a Wildcard DNS Record Set

## **Scenarios**

A wildcard record set with its name set to an asterisk (\*) can map all subdomains of the domain name to the same value. During domain name resolution, fuzzy match is used.

Exact match has a higher priority than fuzzy match.

#### **Constraints**

Wildcard DNS resolution does not support NS and SOA record sets.

## **Procedure**

- 1. Go to the **DNS console**.
- 2. In the navigation pane on the left, choose **Public Zones** or **Private Zones**. The zone list is displayed.
- 3. (Optional) If you have selected **Private Zones**, click on the upper left corner to select the region and project.
- 4. Click the name of the zone to which you want to add a wildcard DNS record set.
- 5. Click Add Record Set.
- 6. Configure the parameters based on Table 3-21.

Table 3-21 Parameters for adding a wildcard DNS record set

| Paramete<br>r | Description                                                                                                    | Example Value                                                                                                    |
|---------------|----------------------------------------------------------------------------------------------------|----------------------------------------------------------------------------------------------------|
| Name          | Public (or private) domain name  Enter an asterisk (*) as the leftmost label of the domain name, for example,  *.example.com.  NOTE  Only the leftmost asterisk is considered as a wildcard character. Other asterisks in the domain name are common text characters.                                                                                                    | *.abc                                                                                                    |
| Туре          | Record set type Wildcard DNS resolution does not support NS and SOA record sets.                                                                                                    | A – Map domains<br>to IPv4 addresses                                                                                           |
| Line          | <ul> <li>The default value is Default.</li> <li>This parameter is only configurable for public zone record sets.</li> <li>Default: returns the default resolution result when no resolution line is set based on end users' carrier networks or geographical locations.</li> <li>ISP: returns the resolution result based on end users' carrier networks. For details, see Configuring ISP Lines.</li> <li>Region: returns the resolution result based on end users' geographical locations. For details, see Configuring Region Lines.</li> </ul> | Default                                                                                                    |
| TTL (s)       | Cache duration of the record set on a local DNS server, in seconds. The value ranges from 1 to 2147483647, and the default value is 300. If your service address changes frequently, set TTL to a smaller value. Learn more about TTL.                                                                                                    | 300                                                                                                    |
| Value         | Record set value                                                                                                    | Take an A record set for example, Value is set to IPv4 addresses mapped to the domain name. Example: 192.168.12.2 192.168.12.3 |

| Paramete<br>r   | Description                                                                                                    | Example Value                      |
|-----------------|----------------------------------------------------------------------------------------------------|------------------------------------|
| Weight          | (Optional) Weight for the record set. The value ranges from <b>0</b> to <b>1000</b> , and the default value is <b>1</b> .                                                       | 1                                  |
|                 | This parameter is only configurable for public zone record sets.                                                                                                    |                                    |
|                 | If a resolution line in a zone contains multiple record sets of the same type, you can set different weights to each record set. For details, see Configuring Weighted Routing. |                                    |
| Tag             | (Optional) Identifier of the record set.<br>Each tag contains a key and a value. You<br>can add up to 20 tags to a record set.                                                  | example_key1<br>example_value1     |
|                 | For details about tag key and value requirements, see <b>Table 3-22</b> .                                                                                                    |                                    |
| Descriptio<br>n | (Optional) Supplementary information about the record set.                                                                                                    | This is a wildcard DNS record set. |
|                 | The description can contain no more than 255 characters.                                                                                                    |                                    |

**Table 3-22** Tag key and value requirements

| Paramete<br>r | Requirements                                                                                                    | Example<br>Value   |
|---------------|----------------------------------------------------------------------------------------------------|--------------------|
| Key           | <ul> <li>Cannot be left blank.</li> <li>Must be unique for each resource.</li> <li>Can contain no more than 36 characters.</li> <li>Cannot start or end with a space nor contain special characters =*&lt;&gt; /</li> </ul> | example_key1       |
| Value         | <ul> <li>Cannot be left blank.</li> <li>Can contain no more than 43 characters.</li> <li>Cannot start or end with a space nor contain special characters =*&lt;&gt; /</li> </ul>                                            | example_value<br>1 |

## 7. Click **OK**.

8. Switch back to the **Record Sets** tab.

The wildcard DNS record set in the **Normal** state.

How Do I Check Whether a Record Set Has Taken Effect?

## 3.6 Searching for Record Sets

## **Scenarios**

The DNS service allows you to centrally manage record sets in both public and private zones.

You can quickly search for record sets by its status, type, name, value, tag, or ID.

In the following operations, record sets of a private zone are used as an example.

## **Procedure**

- 1. Go to the **DNS console**.
- 2. On the **Dashboard** page, click **Record Sets**.

The record set list is displayed.

- 3. Click Private Zone Record Sets.
- 4. Set search criteria to search for record sets.

The following search criteria are available:

- Domain Name: Search for record sets by domain name.
- **Value**: Search for record sets based on their values.
- **ID**: Search for record sets based on their IDs.
- **Status**: Search for record sets in a specified state.
- Type: Search for record sets of a specified type.
- Tag: Search for record sets using predefined tags.
- 5. Click **Modify** or **Delete** to perform desired record set operations.

## 3.7 Importing Record Sets

#### **Scenarios**

If you want to transfer your domain name from another cloud server provider to the DNS service for hosting, you can import existing record sets configured for the domain name in batches. This feature is available for both public and private zones.

You can import up to 500 record sets at a time.

## □ NOTE

Before importing record sets, you need to have created public or private zones on the DNS console. For details, see **Creating a Public Zone** or **Creating a Private Zone**.

This section uses example.com as an example to describe how to import record sets.

## **Procedure**

- 1. Go to the **DNS console**.
- In the navigation pane on the left, choose Public Zones or Private Zones.
   The zone list is displayed.
- 3. (Optional) If you have selected **Private Zones**, click on the upper left corner to select the region and project.
- 4. In the zone list, click the domain name **example.com** (an example domain name used in this topic).
- 5. Click **Export and Import**.
  - a. Click Download template.
  - b. Enter your record sets in the template as required.

∩ NOTE

Ensure that the content is imported based on the format of the template, or the import will fail.

6. Click **Import Record Set** and select the record set file to import.

After the import is complete, you can check whether record sets are successfully imported or not.

- Successful Import: The number of successfully imported record sets are displayed.
- Failed Import: All failed record sets are listed. You can resolve the problems based on the causes.

Before importing record sets again, click **Clear** in the upper right corner of the page to clear both the record sets that have been imported successfully and the record sets failed to be imported.

## 3.8 Exporting Record Sets

#### **Scenarios**

If you want to transfer your domain name to another cloud service provider, you can export all the record sets configured for the domain name in batches. This feature is available for both public and private zones.

- You can export the following information about a public zone record set: record set name, record set type, line type, TTL (s), weight, record set value, status, description, record set ID, time when the record set was created, and time when the record set was last modified.
- You can export the following information about a private zone record set: record set name, record set type, TTL (s), record set value, status, description, record set ID, time when the record set was created, and time when the record set was last modified.

example.com is used as an example to describe how you can export all its record sets.

## Procedure

- 1. Go to the **DNS console**.
- 2. In the navigation pane on the left, choose **Public Zones** or **Private Zones**. The zone list is displayed.
- 3. (Optional) If you have selected **Private Zones**, click on the upper left corner to select the region and project.
- 4. In the zone list, click the domain name **example.com**.
- 5. Click the **Export and Import** tab.
- 6. Click Export Record Set.

An .xlsx file named using the domain name is exported, for example, **example.com.xlsx**.

In the exported file, you can view the following information about a record set (a public zone record set used as an example): record set name, record set type, line type, TTL (s), weight, record set value, status, description, record set ID, time when the record set was created, and time when the record set was last modified.

## 3.9 Migrating to Huawei Cloud DNS for Domain Name Resolution

## **Scenarios**

If you have registered a domain name that is being used on the Internet, you can change the current DNS service provider to Huawei Cloud DNS for domain name resolution.

## **Process**

**Figure 3-2** shows the process for changing the DNS service provider of a domain name to Huawei Cloud DNS.

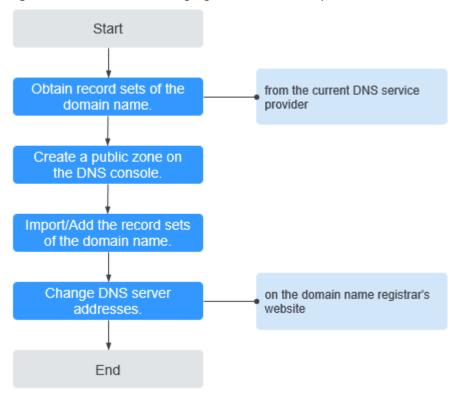

Figure 3-2 Process for changing the DNS service provider to Huawei Cloud DNS

## **Obtaining DNS Record Sets**

Before you use Huawei Cloud DNS for domain name resolution, migrate all its record sets from the current DNS service provider. It is recommended that you export all record sets at a time if this function is supported by the current DNS service provider. For details about how to migrate the record sets, see the documentation of the DNS service provider.

## Creating a Public Zone

On the Huawei Cloud DNS console, create a public zone for the domain name.

For details, see **Creating a Public Zone**.

## **Adding Record Sets**

On the Huawei Cloud DNS console, add record sets to the created public zone. You can import all record sets obtained from the original DNS service provider.

For details, see **Importing Record Sets**.

For details, see How Do I Check Whether Record Sets Have Taken Effect?

## **Changing DNS Servers for the Domain Name**

 Change the DNS servers for the domain name in the system of the original DNS service provider. For details, see the operation guide on the official website of the DNS service provider.

The following are Huawei Cloud DNS server addresses:

- ns1.huaweicloud-dns.com: DNS server for regions in the Chinese mainland
- ns1.huaweicloud-dns.cn: DNS server for regions in the Chinese mainland
- ns1.huaweicloud-dns.net: DNS server for countries or regions outside the Chinese mainland
- ns1.huaweicloud-dns.org: DNS server for countries or regions outside the Chinese mainland

For more information about the DNS servers, see What Are Huawei Cloud DNS Servers?

2. Wait for the change to take effect.

Generally, the change to DNS servers is quickly synchronized to top-level DNS servers and then rapidly applied on the Internet. However, some DNS service providers set the TTL value in the NS record set to 48 hours. If the NS record set is cached by a local DNS server, the change will take effect in 48 hours.

Do not delete original record sets until the change takes effect. Your services will continue to be served by the old DNS server before the new DNS server is being used.

## 4 PTR Records

## 4.1 PTR Record Overview

Reverse resolution means to obtain a domain name based on an IP address. This is typically used to affirm the credibility of email servers.

After a recipient server receives an email, it checks whether the IP address and domain name of the sender server are trustworthy and determines whether the email is spam. If the recipient server fails to obtain the domain name mapped to the sender's IP address, it concludes that the email is sent by a malicious host and rejects it. Therefore, it is necessary to map IP addresses of your email servers to domain names by adding PTR records.

Table 4-1 PTR record description

| Operation                | Scenario                                            | Constraints                                                                                                    |
|--------------------------|-----------------------------------------------------|----------------------------------------------------------------------------------------------------|
| Creating a<br>PTR Record | Create PTR records for cloud resources such as ECS. | PTR records are project-level<br>resources. When you create a PTR<br>record, you need to select a region<br>and project. |
|                          |                                                     | You can add up to 50 PTR records in your account.                                                                        |
| Managing<br>PTR          | Modify, delete, batch<br>delete, or query PTR       | After a PTR record is created, the<br>EIP cannot be changed.                                                             |
| Records                  | records.                                            | After you delete a PTR record, the domain name mapped to the EIP will change to the default domain name.                 |

## 4.2 Creating a PTR Record

## **Scenarios**

PTR records are used to resolve IP addresses to domain names to prove credibility of email servers. To avoid being tracked, most spam senders use email servers whose IP addresses are dynamically allocated or not mapped to registered domain names. If you want to keep the spam out of your recipients' inbox, add a PTR record to map the email server IP addresses to domain names. In this way, the email recipients can know whether the email server is trustworthy or not.

If you use an ECS as an email server, configure a PTR record to map the EIP of the ECS to the domain name.

#### □ NOTE

PTR records take effect only after the name servers are configured. After you create a PTR record, we will contact China Internet Network Information Center (CNNIC) or Asia Pacific Network Information Centre (APNIC) to configure the name servers and allow Huawei Cloud DNS for domain name resolution. This process takes about 1 to 3 working days. In case of urgency, **submit a service ticket**. We will contact CNNIC and APNIC to speed up the process.

This following are operations for you to add a PTR record for a cloud resource, such as ECS.

#### **Constraints**

- You can only create PTR records for IP addresses with a 32-bit subnet mask.
- Only one PTR record can be created for an EIP.
- An EIP can be mapped to no more than 10 domain names.

## **Procedure**

- 1. Go to the PTR Records page.
- 2. Click  $\bigcirc$  in the upper left corner and select the desired region and project.
- 3. Click Create PTR Record.

 $\times$ Create PTR Record Q View EIP Domain Name Add Maximum domain names that can be added: 10 Enter a domain name, for example, example.com. TTL(s) It is recommended that you use TMS's predefined tag function to add the same tag to different Tag cloud resources. View predefined tags  $\bigcirc$ To add a tag, enter a tag key and a tag value below. Add Enter a tag value Enter a tag key You can add 20 tags more tags. Description 0/255 // Cancel

Figure 4-1 Creating a PTR record

4. Configure the parameters based on Table 4-2.

Table 4-2 Parameters for creating a PTR record

| Parameter      | Description                                     | Example Value |
|----------------|-------------------------------------------------|---------------|
| EIP            | EIP of the cloud resource, for example, an ECS. | XX.XX.XX      |
|                | You can select an EIP from the drop-down list.  |               |
| Domain<br>Name | Domain name mapped to the EIP.                  | example.com   |
| TTL (s)        | Cache duration of the PTR record, in seconds    | 300           |
|                | Default value: 300                              |               |

| Parameter   | Description                                                                                                    | Example Value                     |
|-------------|----------------------------------------------------------------------------------------------------|-----------------------------------|
| Tag         | (Optional) Identifier of the PTR record.  Each tag contains a key and a value. You can add up to 20 tags to a PTR record.                                                                                                    | example_key1<br>example_value1    |
|             | For details about tag key and value requirements, see <b>Table 4-3</b> .                                                                                                    |                                   |
|             | NOTE  If your organization has configured tag policies for the DNS service, you need to add tags to your PTR records based on the tag policies. If you add a tag that does not comply with the tag policies, PTR records may fail to be created. Contact the administrator to learn more about tag policies. |                                   |
| Description | (Optional) Supplementary information about the PTR record.                                                                                                    | The description of the PTR record |

**Table 4-3** Tag key and value requirements

| Paramete<br>r | Requirements                                                                                                    | Example<br>Value   |
|---------------|----------------------------------------------------------------------------------------------------|--------------------|
| Key           | <ul> <li>Cannot be left blank.</li> <li>Must be unique for each resource.</li> <li>Can contain no more than 36 characters.</li> <li>Cannot start or end with a space nor contain special characters =*&lt;&gt; /</li> </ul> | example_key1       |
| Value         | <ul> <li>Cannot be left blank.</li> <li>Can contain no more than 43 characters.</li> <li>Cannot start or end with a space nor contain special characters =*&lt;&gt; /</li> </ul>                                            | example_value<br>1 |

#### 5. Click **OK**.

You can view the created PTR record on the PTR Records page.

## □ NOTE

If a domain name needs to be mapped to multiple EIPs, you need to create a PTR record for each EIP.

- 6. In the DOS window of your local PC that has been connected to the Internet, check whether the PTR record takes effect.
  - a. Press Win+R to open the Run dialog box, enter cmd, and press Enter.
  - b. Run the following command in the DOS window:

nslookup -qt=ptr [IP address]

## 4.3 Managing PTR Records

## **Scenarios**

You can modify or delete PTR records, or view their details.

## Modifying a PTR Record

Modify the domain name, TTL, or description of a PTR record.

- 1. Go to the PTR Records page.
- 2. Click in the upper left corner and select the desired region and project.
- 3. Locate the PTR record you want to modify and click **Modify** in the **Operation** column.

The **Modify PTR Record** dialog box is displayed.

- 4. Change the domain name, TTL, or description as required.
- 5. Click **OK**.

## **Deleting a PTR Record**

Delete a PTR record if you no longer need it. After you delete a PTR record, the domain name mapped to your EIP will change to the default domain name.

- 1. Go to the PTR Records page.
- 2. Click in the upper left corner and select the desired region and project.
- 3. Locate the PTR record you want to delete and click **Delete** in the **Operation** column
- 4. In the displayed dialog box, confirm the PTR record to be deleted. Enter **DELETE** and click **OK**.

## **Deleting PTR Records**

Delete multiple PTR records at a time. After you delete the PTR records, the domain names mapped to your EIPs will change to the default domain names.

- 1. Go to the PTR Records page.
- 2. Click  $\bigcirc$  in the upper left corner and select the desired region and project.
- 3. Select the PTR records and click **Delete**.
- 4. In the **Delete PTR Record** dialog box, click **OK**.

## Viewing Details About a PTR Record

After a PTR record is created, you can view its details, including the zone ID, TTL, tag, and EIP.

- 1. Go to the PTR Records page.
- 2. Click  $\bigcirc$  in the upper left corner and select the desired region and project.
- 3. In the PTR record list, view the details.

## **Exporting PTR Records**

You can export all or selected PTR records to an XLSX file.

- 1. Go to the PTR Records page.
- 2. Click  $\bigcirc$  in the upper left corner and select the desired region and project.
- 3. In the upper part of the PTR record list, click **Export**.
- 4. Select the PTR records to be exported:
  - All PTR records
  - Selected PTR records

Figure 4-2 Exporting PTR records

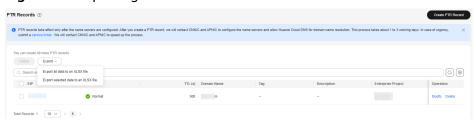

# 5 Intelligent Resolution

## **5.1 Intelligent Resolution Overview**

## What Is DNS Resolver?

Typically, a DNS server returns the same resolution result to visitors from different networks or geographical locations. However, in case of cross-network or cross-region access, this would lead to long latency and poor user experience.

With configurable resolution lines, you can specify that the DNS server return different resolution results for the same domain name based on the networks or geographical locations of visitors' IP addresses.

In addition to ISP and region lines, the DNS service allows you to define resolution lines based on IP address ranges to route visitors to different web servers.

For a website deployed on multiple servers, you can set different weights for the record sets to balance the loads of these servers.

#### Where to Use

**Table 5-1** describes the application scenarios of DNS Resolver.

Table 5-1 Application scenarios of DNS Resolver

| Operation                                      | Scenario                                                                 | Constraints                                               |
|------------------------------------------------|--------------------------------------------------------------------------|-----------------------------------------------------------|
| Configuring ISP<br>Lines for Record<br>Sets    | Configure ISP lines to distinguish visitors by carrier.                  | Resolution lines can be configured only for public zones. |
| Configuring<br>Region Lines for<br>Record Sets | Configure region lines to distinguish visitors by geographical location. | Resolution lines can be configured only for public zones. |

| Operation                          | Scenario                                                                                                    | Constraints                                                     |
|------------------------------------|----------------------------------------------------------------------------------------------------|-----------------------------------------------------------------|
| Configuring<br>Custom Lines        | Configure custom lines to distinguish visitors by IP address range.                                          | Resolution lines can be configured only for public zones.       |
| Configuring<br>Weighted<br>Routing | Configure weight-based resolution for load balancing based on the proportion of requests to each record set. | Resolution lines can<br>be configured only<br>for public zones. |

## **5.2 Configuring ISP Lines**

## Background

Usually, a DNS server returns the same IP address to visitors from different networks. However, in cross-network access, this would lead to high latency and poor user experience.

If you configure ISP lines when you create record sets, the DNS server returns different resolution results or IP addresses to visitors based on their carrier networks.

#### □ NOTE

ISP lines can be configured only for public zones.

If a resolution line becomes faulty, you cannot switch to another resolution line.

For example, you have built a website using domain name example.com and hosted the website on three servers, with one in a China Telecom equipment room, one in a China Unicom data center, and one in a China Mobile data center. You need to configure four ISP lines: **Default**, **China Telecom**, **China Unicom**, and **China Mobile**.

## **ISP Lines**

ISP lines are categorized by telecom carriers in China.

Table 5-2 ISP lines

| Level 1                                         | Level 2         | Level 3                                                      |
|-------------------------------------------------|-----------------|--------------------------------------------------------------|
| China Telecom,                                  | All regions     | Default                                                      |
| China Mobile,<br>China Unicom,<br>and Pengboshi | North China     | Default, Beijing, Tianjin, Hebei, Shanxi, and Inner Mongolia |
|                                                 | Northeast China | Default, Liaoning, Jilin, and<br>Heilongjiang                |
|                                                 | Northwest China | Default, Shaanxi, Gansu, Qinghai,<br>Ningxia, and Xinjiang   |

| Level 1                   | Level 2         | Level 3                                                                       |
|---------------------------|-----------------|-------------------------------------------------------------------------------|
|                           | Central China   | Default, Henan, Hubei, and Hunan                                              |
|                           | East China      | Default, Shanghai, Jiangsu, Zhejiang,<br>Anhui, Fujian, Jiangxi, and Shandong |
|                           | South China     | Default, Guangdong, Hainan, and<br>Guangxi                                    |
|                           | Southwest China | Default, Chongqing, Sichuan, Guizhou,<br>Yunnan, and Tibet                    |
| Jiaoyuwang and<br>Tietong | All regions     | Default                                                                       |

For example, you have configured the following resolution lines for example.com:

• Default: 1.1.1.1

• China Telecom: 2.2.2.2

• China Telecom\_North China: 3.3.3.3

When a China Telecom user in North China requests the domain name example.com, IP address 3.3.3.3 is returned. When a China Telecom user in another region requests this domain name, IP address 2.2.2.2 is returned. When a non-China Telecom user in a region other than North China requests the domain name, IP address 1.1.1.1 is returned.

## **Procedure**

Configure ISP lines for your public domain names hosted on the DNS service.

The following describes how to configure a **Default** line to map the domain name to 1.1.1.1 and a **China Telecom** line to map the domain name to 2.2.2.2.

- 1. Go to the **Public Zones** page.
- On the Public Zones page, click the domain name (example.com) of the public zone.

The **Record Sets** tab is displayed.

- 3. Click Add Record Set.
- 4. Add two A record sets for example.com. Configure the parameters based on **Table 5-3**.

Table 5-3 Parameters for adding an A record set

| Paramete<br>r | Description                                                                                                    | Line 1                                     | Line 2                                     |
|---------------|----------------------------------------------------------------------------------------------------|--------------------------------------------|--------------------------------------------|
| Name          | Prefix of the domain name to be resolved.                                                                                                    | www                                        | www                                        |
|               | For example, if the domain name is <b>example.com</b> , the prefix can be as follows:                                                                                   |                                            |                                            |
|               | <ul> <li>www: The domain name is<br/>www.example.com, which is<br/>usually used for a website.</li> </ul>                                                               |                                            |                                            |
|               | <ul> <li>Left blank: The domain name<br/>is example.com.</li> <li>To use an at sign (@) as the<br/>domain name prefix, just<br/>leave this parameter blank.</li> </ul>  |                                            |                                            |
|               | <ul> <li>abc: The domain name is<br/>abc.example.com, a<br/>subdomain of example.com.</li> </ul>                                                                        |                                            |                                            |
|               | <ul> <li>mail: The domain name is<br/>mail.example.com, which is<br/>usually used for email servers.</li> </ul>                                                         |                                            |                                            |
|               | <ul> <li>*: The domain name is</li> <li>*.example.com, which is a</li> <li>wildcard domain name,</li> <li>indicating all subdomains of</li> <li>example.com.</li> </ul> |                                            |                                            |
| Туре          | Type of the record set.                                                                                                    | A – Map<br>domains to<br>IPv4<br>addresses | A – Map<br>domains to<br>IPv4<br>addresses |

| Paramete<br>r | Description                                                                                                    | Line 1                | Line 2                |
|---------------|----------------------------------------------------------------------------------------------------|-----------------------|-----------------------|
| Line          | Resolution line. The DNS server uses information about end users' carrier networks or geographical locations to determine the most appropriate server IP address to return.                                                                                                    | Default               | ISP_China<br>Telecom  |
|               | <ul> <li>Default: returns the default resolution result when no resolution line is set based on end users' carrier networks or geographical locations.</li> <li>ISP: returns the resolution result based on visitors' carrier networks.</li> <li>Region: returns the resolution result based on end users' geographical locations. For details, see Configuring Region Lines.</li> </ul> |                       |                       |
| TTL (s)       | Cache duration of the record set on a local DNS server, in seconds. The value ranges from 1 to 2147483647, and the default value is 300.  If your service address changes frequently, set TTL to a smaller value.  Learn more about TTL.                                                                                                    | Default<br>value: 300 | Default<br>value: 300 |
| Value         | IPv4 addresses mapped to the domain name. Enter each IPv4 address on a separate line.                                                                                                    | 1.1.1.1               | 2.2.2.2               |

| Paramete<br>r   | Description                                                                                                    | Line 1             | Line 2             |
|-----------------|----------------------------------------------------------------------------------------------------|--------------------|--------------------|
| Weight          | (Optional) Weight for the record set. The value ranges from <b>0</b> to <b>1000</b> , and the default value is <b>1</b> .                                                                                                    | 1                  | 1                  |
|                 | This parameter is only configurable for public zone record sets.                                                                                                    |                    |                    |
|                 | If a resolution line in a zone contains multiple record sets of the same type, you can set different weights to each record set. For details, see Configuring Weighted Routing.                                                                                                    |                    |                    |
| Tag             | (Optional) Identifier of the record set. Each tag contains a key and a value. You can add up to 20 tags to a record set.                                                                                                    | example_key<br>1   | example_ke<br>y1   |
|                 |                                                                                                    | example_val<br>ue1 | example_val<br>ue1 |
|                 | For details about tag key and value requirements, see <b>Table 5-4</b> .                                                                                                    |                    |                    |
|                 | NOTE  If your organization has configured tag policies for the DNS service, you need to add tags to your record sets based on the tag policies. If you add a tag that does not comply with the tag policies, record sets may fail to be created. Contact the administrator to learn more about tag policies. |                    |                    |
| Descriptio<br>n | (Optional) Supplementary information about the record set.                                                                                                    | -                  | -                  |
|                 | The description can contain no more than 255 characters.                                                                                                    |                    |                    |

Table 5-4 Tag key and value requirements

| Paramete<br>r | Requirements                                                                                                    | Example<br>Value |
|---------------|----------------------------------------------------------------------------------------------------|------------------|
| Key           | <ul> <li>Cannot be left blank.</li> <li>Must be unique for each resource.</li> <li>Can contain no more than 36 characters.</li> <li>Cannot start or end with a space nor contain special characters =*&lt;&gt; /</li> </ul> | example_key1     |

| Paramete<br>r | Requirements                                                                                         | Example<br>Value   |
|---------------|----------------------------------------------------------------------------------------------------|--------------------|
| Value         | <ul><li>Cannot be left blank.</li><li>Can contain no more than 43 characters.</li></ul>              | example_value<br>1 |
|               | <ul> <li>Cannot start or end with a space nor<br/>contain special characters =*&lt;&gt; /</li> </ul> |                    |

#### 5. Click OK.

## **5.3 Configuring Region Lines**

## **Background**

Usually, a DNS server returns the same IP address to all visitors, irrespective of where they come from. This may cause high latency in cross-region access.

If you configure region lines when you create record sets, the DNS server returns different IP addresses to visitors based on their locations.

#### 

Region lines can be used only in public zones. You cannot specify region lines for private zones or PTR records.

For example, you have built a website using domain name example.com and hosted the website on two servers, one in Chinese mainland and the other in a region outside the Chinese mainland. You need to configure three lines: **Default**, **Region** > **Chinese Mainland**, and **Region** > **Abroad**.

## **Region Lines**

Region lines are categorized by geographic areas, as shown in Table 5-5.

**Table 5-5** Region lines

| Level 1          | Level 2 (Country/Region)                                                                                                    | Level 3<br>(Provinc<br>e) |
|------------------|----------------------------------------------------------------------------------------------------|---------------------------|
| Asia<br>Pacific  | All regions, Taiwan (China), Hong Kong (China), Macao (China), Japan, South Korea, India, Türkiye, Indonesia, Vietnam, Singapore, Thailand, Malaysia, Bangladesh, UAE, Armenia, Azerbaijan, Bahrain, Brunei, Bhutan, Christmas Island, Georgia, Iraq, Jordan, Kyrgyzstan, Cambodia, Kuwait, Kazakhstan, Lebanon, Sri Lanka, Myanmar, Mongolia, Maldives, Nepal, Oman, Philippines, Pakistan, Palestine, Qatar, Saudi Arabia, Tajikistan, Timor-Leste, Turkmenistan, Uzbekistan, Yemen, Cyprus, Israel, American Samoa, Cook Islands, Federated States of Micronesia, Guam, Kiribati, Marshall Islands, Northern Mariana Islands, New Caledonia, Norfolk Island, Nauru, French Polynesia, Papua New Guinea, Palau, Solomon Islands, Tokelau Islands, Tonga, Tuvalu, Vanuatu, Samoa, Afghanistan, Laos, Iran, and Syria | Default                   |
| Europe           | All regions, United Kingdom, Germany, France, Italy, Russia, Spain, Ukraine, the Netherlands, Sweden, Poland, British Indian Ocean Territory, Belarus, Andorra, Albania, Austria, Aland Islands, Belgium, Bulgaria, Switzerland, Czech Republic, Denmark, Estonia, Finland, Faroe Islands, Guernsey, Gibraltar, Greece, Croatia, Hungary, Ireland, Isle of Man, Iceland, Jersey, Liechtenstein, Lithuania, Luxembourg, Latvia, Monaco, Moldova, Montenegro, North Macedonia, Malta, Norway, Portugal, Romania, Serbia, Slovenia, Slovakia, San Marino, Vatican, Kosovo, Svalbard and Jan Mayen, and Bonaire, Sint Eustatius and Saba                                                                                                    | Default                   |
| North<br>America | All regions, United States, Canada, Mexico, Antigua and Barbuda, Barbados, Bahamas, Belize, Costa Rica, the Commonwealth of Dominica, the Dominican Republic, Grenada, Guatemala, Honduras, Haiti, Jamaica, Saint Kitts and Nevis, Cayman Islands, Saint Lucia, Nicaragua, Panama, Puerto Rico, El Salvador, Turks and Caicos Islands, Trinidad and Tobago, British Virgin Islands, U.S. Virgin Islands, Saint Vincent and the Grenadines, Saint Martin (French part), Saint Pierre and Miquelon, Cuba, Greenland, Martinique, and Sint Maarten (Dutch part)                                                                                                    | Default                   |
| South<br>America | All regions, Brazil, Argentina, Anguilla, Aruba, Saint<br>Barthélemy, Bermuda, Guadeloupe, Montserrat, Bolivia,<br>Chile, Colombia, Curaçao, Ecuador, French Guiana,<br>Guyana, Peru, Paraguay, Suriname, Uruguay, and<br>Venezuela                                                                                                    | Default                   |

| Level 1    | Level 2 (Country/Region)                                                                                                    | Level 3<br>(Provinc<br>e)                                                             |
|------------|----------------------------------------------------------------------------------------------------|---------------------------------------------------------------------------------------|
| Africa     | All regions, South Africa, Egypt, Angola, Burkina Faso, Burundi, Benin, Botswana, Congo-Kinshasa, Central African Republic, the Republic of Congo, Côte d'Ivoire, Cameroon, Cape Verde, Djibouti, Algeria, Eritrea, Ethiopia, Gabon, Ghana, Gambia, Guinea, Equatorial Guinea, Guinea-Bissau, Kenya, Comoros, Liberia, Lesotho, Libya, Morocco, Madagascar, Mali, Mauritania, Mauritius, Malawi, Mozambique, Niger, Nigeria, Reunion, Rwanda, Seychelles, Sierra Leone, Senegal, Somalia, South Sudan, Sao Tome and Principe, Eswatini, Chad, Togo, Tunisia, Tanzania, Uganda, Mayotte, Zambia, Zimbabwe, Namibia, and Sudan | Default                                                                               |
| Oceania    | All regions, Australia, New Zealand, Fiji, Wallis and Futuna, and Niue                                                                                                    | Default                                                                               |
| Antarctica | All regions                                                                                                    | Default                                                                               |
| Chinese    | All regions                                                                                                    | -                                                                                     |
| mainland   | North China                                                                                                    | Default,<br>Beijing,<br>Tianjin,<br>Hebei,<br>Shanxi,<br>and<br>Inner<br>Mongoli<br>a |
|            | Northeast China                                                                                                    | Default,<br>Liaoning,<br>Jilin, and<br>Heilongji<br>ang                               |
|            | Northwest China                                                                                                    | Default,<br>Shaanxi,<br>Gansu,<br>Qinghai,<br>Ningxia,<br>and<br>Xinjiang             |
|            | Central China                                                                                                    | Default,<br>Henan,<br>Hubei,<br>and<br>Hunan                                          |

| Level 1 | Level 2 (Country/Region) | Level 3<br>(Provinc<br>e)                                                     |
|---------|--------------------------|-------------------------------------------------------------------------------|
|         | East China               | Default, Shanghai , Jiangsu, Zhejiang, Anhui, Fujian, Jiangxi, and Shandon g  |
|         | South China              | Default,<br>Guangdo<br>ng,<br>Hainan,<br>and<br>Guangxi                       |
|         | Southwest China          | Default,<br>Chongqi<br>ng,<br>Sichuan,<br>Guizhou,<br>Yunnan,<br>and<br>Tibet |
| Abroad  | All regions              | Default                                                                       |

Suppose you have configured the following resolution lines for example.com:

• **Default**: 1.1.1.1

• Chinese Mainland: 2.2.2.2

• Asia-Pacific\_Hong Kong (China): 3.3.3.3

When a visitor in Shanghai requests the domain name example.com, IP address 2.2.2.2 is returned. When a visitor in Hong Kong requests this domain name, IP address 3.3.3.3 is returned. When a visitor in New Zealand requests this domain name, IP address 1.1.1.1 is returned.

## **Procedure**

Configure region lines for your public domain names hosted on the DNS service.

The following describes how to configure a **Default** line to map the domain name to 1.1.1.1 and an **Asia-Pacific \_Hong Kong (China)** line to map the domain name to 3.3.3.3.

- 1. Go to the **Public Zones** page.
- 2. On the **Public Zones** page, click the domain name (**example.com**) of the public zone.

The **Record Sets** tab is displayed.

3. Click Add Record Set.

The **Add Record Set** dialog box is displayed.

4. Add two A record sets for example.com. Configure the parameters based on **Table 5-6**.

Table 5-6 Parameters for adding an A record set

| Paramete<br>r | Description                                                                                                    | Line 1                                     | Line 2                                     |
|---------------|----------------------------------------------------------------------------------------------------|--------------------------------------------|--------------------------------------------|
| Name          | Prefix of the domain name to be resolved.                                                                                                    | www                                        | www                                        |
|               | For example, if the domain name is <b>example.com</b> , the prefix can be as follows:                                                                                   |                                            |                                            |
|               | <ul> <li>www: The domain name is<br/>www.example.com, which is<br/>usually used for a website.</li> </ul>                                                               |                                            |                                            |
|               | <ul> <li>Left blank: The domain name is<br/>example.com.</li> <li>To use an at sign (@) as the<br/>domain name prefix, just leave<br/>this parameter blank.</li> </ul>  |                                            |                                            |
|               | abc: The domain name is<br>abc.example.com, a subdomain<br>of example.com.                                                                                              |                                            |                                            |
|               | <ul> <li>mail: The domain name is<br/>mail.example.com, which is<br/>usually used for email servers.</li> </ul>                                                         |                                            |                                            |
|               | <ul> <li>*: The domain name is</li> <li>*.example.com, which is a</li> <li>wildcard domain name,</li> <li>indicating all subdomains of</li> <li>example.com.</li> </ul> |                                            |                                            |
| Туре          | Type of each record set.                                                                                                    | A – Map<br>domains to<br>IPv4<br>addresses | A – Map<br>domains<br>to IPv4<br>addresses |

| Paramete<br>r | Description                                                                                                    | Line 1                | Line 2                                              |
|---------------|----------------------------------------------------------------------------------------------------|-----------------------|-----------------------------------------------------|
| Line          | <ul> <li>Default: returns the default resolution result when no resolution line is set based on end users' carrier networks or geographical locations.</li> <li>ISP: returns the resolution result based on end users' carrier networks. For details, see Configuring ISP Lines.</li> <li>Region: returns the resolution result based on visitors' geographical locations.</li> </ul> | Default               | Select Region and Asia Pacific > Hong Kong (China). |
| TTL (s)       | Cache duration of the record set on a local DNS server, in seconds.  The value ranges from 1 to 2147483647, and the default value is 300.  If your service address changes frequently, set TTL to a smaller value.  Learn more about TTL.                                                                                                    | Default<br>value: 300 | Default<br>value: 300                               |
| Value         | IPv4 addresses mapped to the domain name. Enter each IPv4 address on a separate line.                                                                                                    | 1.1.1.1               | 3.3.3.3                                             |
| Weight        | (Optional) Weight for the record set. The value ranges from 0 to 1000, and the default value is 1.  This parameter is only configurable for public zone record sets.  If a resolution line in a zone contains multiple record sets of the same type, you can set different weights to each record set. For details, see Configuring Weighted Routing.                                 | 1                     | 1                                                   |

| Paramete<br>r   | Description                                                                                                    | Line 1                                 | Line 2                                 |
|-----------------|----------------------------------------------------------------------------------------------------|----------------------------------------|----------------------------------------|
| Tag             | (Optional) Identifier of the record set. Each tag contains a key and a value. You can add up to 20 tags to a record set.  For details about tag key and value requirements, see Table 5-7.  NOTE  If your organization has configured tag policies for the DNS service, you need to add tags to your record sets based on the tag policies. If you add a tag that does not comply with the tag policies, record sets may fail to be created. Contact the administrator to learn more about tag policies. | example_ke<br>y1<br>example_va<br>lue1 | example_k<br>ey1<br>example_v<br>alue1 |
| Descriptio<br>n | (Optional) Supplementary information about the record set. The description can contain no more than 255 characters.                                                                                                    | -                                      | -                                      |

**Table 5-7** Tag key and value requirements

| Paramete<br>r | Requirements                                                                                                    | Example<br>Value   |
|---------------|----------------------------------------------------------------------------------------------------|--------------------|
| Key           | <ul> <li>Cannot be left blank.</li> <li>Must be unique for each resource.</li> <li>Can contain no more than 36 characters.</li> <li>Cannot start or end with a space nor contain special characters =*&lt;&gt; /</li> </ul> | example_key1       |
| Value         | <ul> <li>Cannot be left blank.</li> <li>Can contain no more than 43 characters.</li> <li>Cannot start or end with a space nor contain special characters =*&lt;&gt; /</li> </ul>                                            | example_value<br>1 |

5. Click **OK**.

## **5.4 Configuring Custom Lines**

## **Scenarios**

Public DNS resolution provides you with more than 300 carrier and region lines. You can also configure custom resolution lines based on specific IP address ranges. Usually, a DNS server returns the same IP address to all visitors, irrespective of

where they come from. With custom lines, the DNS server returns a specific IP address based on the IP addresses of visitors.

#### ∩ NOTE

- If the local DNS server of the broadband service provider used by the visitor does not support the Extension Mechanisms for DNS (EDNS), the authoritative DNS server checks whether the public IP address of the local DNS server matches the configured IP address range of the custom line.
- If the local DNS server of the broadband service provider used by the visitor supports EDNS, the authoritative DNS server checks whether the visitor's public IP address encapsulated in the EDNS matches the configured IP address range of the custom line.
- If IP address scheduling through ISP lines or region lines is inaccurate, you can configure custom lines to address this issue.

You can configure custom resolution lines to obtain different resolution results based on source IP addresses of visitors.

If your website (example.com) is providing services both for external and internal users, you can configure different resolution lines so that the DNS server can return the external server address (1.1.1.1) to external users and internal server address (2.2.2.2) to internal users.

## **Add Custom Resolution Lines**

- 1. Go to the **Custom Lines** page.
- 2. Click Add Custom Line.
- 3. Configure the parameters based on Table 5-8.

Table 5-8 Parameters for adding a custom resolution line

| Parameter           | Description                                                                                                    | Value 1             | Value 2             |
|---------------------|----------------------------------------------------------------------------------------------------|---------------------|---------------------|
| Line Name           | Custom line name                                                                                                    | Line 1              | Line 2              |
| IP Address<br>Range | Source IP address range Enter a range of 1 to 50 IP addresses and separate the start and end IP addresses with a hyphen (-). | 1.0.0.1-1.0.<br>0.2 | 1.0.0.3-1.0.<br>0.4 |

4. Click OK.

#### Add Record Sets with Custom Lines

For example, add record sets for example.com with Line 1 (to IP address 1.1.1.1) and Line 2 (to IP address 2.2.2.2).

- 1. Go to the **Public Zones** page.
- 2. On the **Public Zones** page, click the domain name (**example.com**) of the public zone.
  - The **Record Sets** tab is displayed.
- 3. Click Add Record Set.

The **Add Record Set** dialog box is displayed.

4. Add two A record sets for example.com. Configure the parameters based on **Table 5-9**.

**Table 5-9** Parameters for adding an A record set

| Paramete<br>r | Description                                                                                                    | Line 1                                     | Line 2                                     |
|---------------|----------------------------------------------------------------------------------------------------|--------------------------------------------|--------------------------------------------|
| Name          | Prefix of the domain name to be resolved.                                                                                                    | www                                        | www                                        |
|               | For example, if the domain name is <b>example.com</b> , the prefix can be as follows:                                                                                  |                                            |                                            |
|               | <ul> <li>www: The domain name is<br/>www.example.com, which is<br/>usually used for a website.</li> </ul>                                                              |                                            |                                            |
|               | <ul> <li>Left blank: The domain name is<br/>example.com.</li> <li>To use an at sign (@) as the<br/>domain name prefix, just leave<br/>this parameter blank.</li> </ul> |                                            |                                            |
|               | abc: The domain name is<br>abc.example.com, a subdomain of<br>example.com.                                                                                             |                                            |                                            |
|               | <ul> <li>mail: The domain name is<br/>mail.example.com, which is<br/>usually used for email servers.</li> </ul>                                                        |                                            |                                            |
|               | *: The domain name is     *.example.com, which is a     wildcard domain name, indicating     all subdomains of example.com.                                            |                                            |                                            |
| Туре          | Type of the record set                                                                                                    | A – Map<br>domains to<br>IPv4<br>addresses | A – Map<br>domains<br>to IPv4<br>addresses |

| Paramete r | Description                                                                                                    | Line 1                                 | Line 2                                 |
|------------|----------------------------------------------------------------------------------------------------|----------------------------------------|----------------------------------------|
| Line       | <ul> <li>Default: returns the default resolution result when no resolution line is set based on end users' carrier networks or geographical locations.</li> <li>ISP: returns the resolution result based on end users' carrier networks. For details, see Configuring ISP Lines.</li> <li>Region: returns the resolution result based on end users' geographical locations. For details, see Configuring Region Lines.</li> <li>Custom line: returns the resolution result based on specified IP address ranges.</li> </ul> | Resolution<br>Lines_Line1              | Resolutio<br>n<br>Lines_Line<br>2      |
| TTL (s)    | Cache duration of the record set on a local DNS server, in seconds.  The value ranges from 1 to 2147483647, and the default value is 300.  If your service address changes frequently, set TTL to a smaller value.                                                                                                    | Default<br>value: 300                  | Default<br>value: 300                  |
| Value      | IPv4 addresses mapped to the domain name. Enter each IPv4 address on a separate line.                                                                                                    | 1.1.1.1                                | 2.2.2.2                                |
| Tag        | (Optional) Identifier of the record set. Each tag contains a key and a value. You can add up to 20 tags to a record set.  For details about tag key and value requirements, see Table 5-10.  NOTE  If your organization has configured tag policies for the DNS service, you need to add tags to your record sets based on the tag policies. If you add a tag that does not comply with the tag policies, record sets may fail to be created.  Contact the administrator to learn more about tag policies.                  | example_ke<br>y1<br>example_va<br>lue1 | example_<br>key1<br>example_<br>value1 |

| Paramete<br>r   | Description                                                                                                    | Line 1 | Line 2 |
|-----------------|----------------------------------------------------------------------------------------------------|--------|--------|
| Descriptio<br>n | (Optional) Supplementary information about the record set.  The description can contain no more than 255 characters. | -      | -      |

**Table 5-10** Tag key and value requirements

| Paramete<br>r | Requirements                                                                                                    | Example<br>Value   |  |
|---------------|----------------------------------------------------------------------------------------------------|--------------------|--|
| Key           | <ul> <li>Cannot be left blank.</li> <li>Must be unique for each resource.</li> <li>Can contain no more than 36 characters.</li> <li>Cannot start or end with a space nor contain special characters =*&lt;&gt; /</li> </ul> | example_key1       |  |
| Value         | <ul> <li>Cannot be left blank.</li> <li>Can contain no more than 43 characters.</li> <li>Cannot start or end with a space nor contain special characters =*&lt;&gt; /</li> </ul>                                            | example_value<br>1 |  |

## 5. Click OK.

## 5.5 Configuring Weighted Routing

## **Scenarios**

A large website is generally deployed on multiple servers. To balance the load of each server, you can use weights to control the proportion of requests to each server.

The DNS service allows you to set weights to record sets to route the requests to different servers based on the specified weights. If the weight of a record set is set to 0, no result will be returned.

When your website has multiple servers and each server has an independent IP address, consider weighted routing to distribute requests to different servers proportionally.

For example, you have a website deployed on three servers. The domain name of your website is example.com, and the IP addresses of the three servers are 192.168.1.1, 192.168.1.2, and 192.168.1.3.

• If you add an A record set and set its value to the three IP addresses, with no weights set to the IP addresses, requests are randomly routed to an IP address.

## For details, see **How Is a Domain Name Resolved When a Record Set Has Multiple Values?**

You add three A record sets, with each having an IP address as its value.
 In this case, you can set different weights for the three record sets. In this way, requests are routed to each server based on the specified weight.

Weighted routing can better distribute requests and balance server load. You can perform the operations provided in this section to set the weights for record sets of public zones.

## **Constraints**

You can configure weights for up to 20 record sets of the same domain name and line.

## **Preparations**

There are three web servers. Three A record sets are required, with the value of each set to the IP address of a web server. You can set different weights to control the proportion of requests to each server.

Table 5-11 Weight setting plans

| Plan | Domai<br>n<br>Name | Recor<br>d Set<br>Type | Line<br>Type | Value           | Weigh<br>t | Description                                                                                                    |
|------|--------------------|------------------------|--------------|-----------------|------------|----------------------------------------------------------------------------------------------------|
| 1    | exampl<br>e.com    | А                      | Defaul<br>t  | 192.16<br>8.1.1 | 1          | Requests are evenly distributed to three                                                                                                    |
|      |                    |                        |              | 192.16<br>8.1.2 | 1          | servers (the proportion of requests is 1:1:1).                                                                                                    |
|      |                    |                        |              | 192.16<br>8.1.3 | 1          |                                                                                                    |
| 2    | exampl<br>e.com    | А                      | Defaul<br>t  | 192.16<br>8.1.1 | 2          | Requests are distributed to three servers in a                                                                                                    |
|      |                    |                        |              | 192.16<br>8.1.2 | 3          | proportion of 2:3:1.  For example, if there are six requests, two are                                                                                                    |
|      |                    |                        |              | 192.16<br>8.1.3 | 1          | routed to the server whose IP address is 192.168.1.1, three are routed to the server whose IP address is 192.168.1.2, and one is routed to the server whose IP address is 192.168.1.3. |

## **Prerequisites**

The domain name of the website has been hosted on the DNS service.

## Procedure

The following describes how to add three A record sets to domain name example.com, and the weight ratio of the three record sets is 1:1:1.

- 1. Go to the **Public Zones** page.
- 2. On the **Public Zones** page, click the domain name (**example.com**) of the public zone.

The **Record Sets** tab is displayed.

- 3. Click Add Record Set.
- 4. Configure the parameters as follows:
  - Name: Leave this parameter blank. This is a record set for the domain name, which is example.com.
  - **Type**: Retain the default setting **A Map domains to IPv4 addresses**.
  - Line Type: Select Default.
  - **Value**: Set it to **192.168.1.1**, the IP address of a web server.
  - Weight: Set it to 1.
- 5. Click **OK**.
- 6. Repeat **3** to **5** to add the second and third record sets.

  Set the record set value to 192.168.1.2 and 192.168.1.3, respectively.

  Requests will be evenly distributed to the three servers.

## 6 Resolver

## **6.1 DNS Resolver Overview**

## What Is DNS Resolver?

DNS Resolver answers DNS queries to and from your on-premises data center after your data center is connected to the cloud over Direct Connect or VPN.

Generally, on-premises data centers can access cloud resources over a Direct Connect or VPN connection. However, for security purposes, on-premises servers are not allowed to access the DNS service on the cloud directly. If your on-premises servers need to access private domain names used within VPCs, or your cloud servers use Huawei Cloud private DNS to access an on-premises domain name, you need to set up DNS on your cloud servers for forwarding DNS queries between the cloud DNS and on-premises DNS. This increases management and maintenance costs and causes reliability risks.

With Huawei Cloud DNS Resolver, on-premises servers and cloud servers can easily communicate with each other in hybrid cloud scenarios.

#### □ NOTE

DNS Resolver is now available in CN North-Ulanqab1, CN Southwest-Guiyang1, AP-Bangkok, AP-Singapore, AP-Jakarta, LA-Sao Paulo1, TR-Istanbul, AF-Johannesburg, and ME-Riyadh.

## **Constraints**

- Both inbound and outbound endpoints do not support DNSSEC.
- By default, cloud servers use private DNS for domain name resolution. Do not change private DNS addresses, or forwarding rules will not take effect.

#### Where to Use

 On-premises servers access a cloud service domain name. For this to work, you need to create an inbound endpoint and configure forwarding rules on the on-premises DNS servers to forward the DNS queries for the cloud service domain name to the IP addresses specified in the inbound endpoint. For details, see **Managing Inbound Endpoints**.

Cloud servers access an on-premises domain name. For this to work, you need
to create an outbound endpoint, configure endpoint rules, and specify the onpremises domain name to be accessed and the IP addresses of on-premises
DNS servers. Huawei Cloud private DNS then forwards the DNS queries for
the on-premises domain name to the on-premises DNS servers based on the
endpoint rules.

For details, see Managing Outbound Endpoints.

## **6.2 Managing Inbound Endpoints**

## **Scenarios**

To enable on-premises servers to access a cloud service domain name, you need to create an inbound endpoint and configure forwarding rules on the on-premises DNS servers to forward the DNS queries for the cloud service domain name to the IP addresses specified in the inbound endpoint.

## **Creating an Inbound Endpoint**

- 1. Go to the **Resolvers** page.
- 2. Click  $^{ extstyle extstyle ex$
- 3. In the upper right corner of the page, click **Create Endpoint**.
- 4. Configure the parameters based on Table 6-1.

Figure 6-1 Creating an inbound endpoint

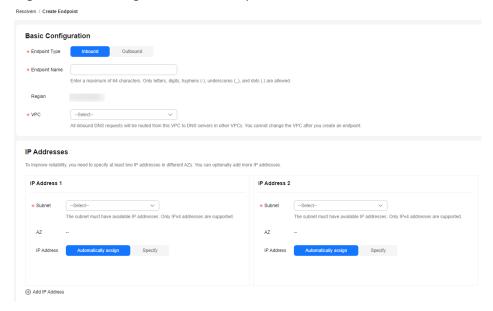

Table 6-1 Parameters for creating an inbound endpoint

| Parameter     | Description                                                                                               |
|---------------|----------------------------------------------------------------------------------------------------|
| Endpoint Type | Type of the endpoint. There are two options: <b>Inbound</b> and <b>Outbound</b> .                         |
|               | Select Inbound.                                                                                           |
| Endpoint Name | Name of the endpoint. The name can:                                                                       |
|               | • Contain only letters, digits, underscores (_), hyphens (-), and periods (.).                            |
|               | Contain 1 to 64 characters.                                                                               |
| Region        | Region where the inbound endpoint works.                                                                  |
| VPC           | The VPC over which all inbound DNS queries are forwarded to cloud DNS servers.                            |
|               | CAUTION  The VPC cannot be changed after an endpoint is created.                                          |
| Subnet        | The subnet must have available IP addresses. Only IPv4 addresses are supported.                           |
| IP Addresses  | There are two options: <b>Automatically assign</b> or <b>Specify</b> .                                    |
|               | NOTE  To improve reliability, you need to specify at least two IP addresses, with each in a different AZ. |
|               | You can optionally add more IP addresses.                                                                 |

#### 5. Click **OK**.

# Viewing an Inbound Endpoint

- 1. Go to the **Resolvers** page.
- 2. Click  $\bigcirc$  in the upper left corner and select the desired region and project.
- 3. On the **Inbound Endpoints** tab, locate the inbound endpoint you want to view.
- 4. Click the name of the inbound endpoint and view its details, such as basic configuration and IP addresses.

# **Modifying an Inbound Endpoint**

- 1. Go to the **Resolvers** page.
- 2. Click  $\bigcirc$  in the upper left corner and select the desired region and project.
- 3. On the **Inbound Endpoints** tab, locate the inbound endpoint you want to modify.
- 4. Click **Modify** in the **Operation** column.

You can change the endpoint name, and add or delete IP addresses.

#### □ NOTE

If only two IP addresses are configured, the IP addresses cannot be deleted.

# **Deleting an Inbound Endpoint**

- 1. Go to the **Resolvers** page.
- 2. Click in the upper left corner and select the desired region and project.
- 3. On the **Inbound Endpoints** tab, locate the inbound endpoint you want to delete.
- 4. Click **Delete** in the **Operation** column.
- 5. Confirm the inbound endpoint and click **OK**.

# **6.3 Managing Outbound Endpoints**

### **Scenarios**

To allow cloud servers to access an on-premises domain name, you need to create an outbound endpoint and configure endpoint rules to specify the on-premises domain name to be accessed and the IP addresses of the on-premises DNS servers. Huawei Cloud private DNS then forwards the DNS queries for the on-premises domain name to the on-premises DNS servers based on the endpoint rules.

# Creating an Outbound Endpoint

- 1. Go to the **Resolvers** page.
- 2. Click  $^{ extstyle extstyle ex$
- 3. In the upper right corner of the page, click Create Endpoint.
- 4. Configure the parameters based on **Table 6-2**.

Figure 6-2 Creating an outbound endpoint

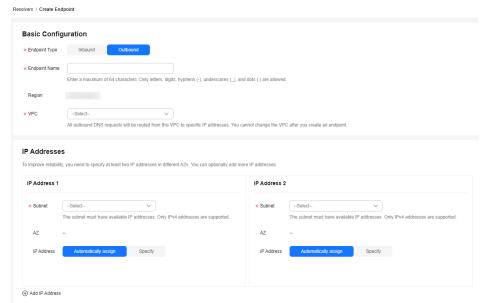

Table 6-2 Parameters for creating an outbound endpoint

| Parameter     | Description                                                                                                    |  |
|---------------|----------------------------------------------------------------------------------------------------|--|
| Endpoint Type | Type of the endpoint. There are two options: <b>Inbound</b> and <b>Outbound</b> . Select <b>Outbound</b> .                                                                             |  |
| Endpoint Name | Name of the endpoint. The name can:  Contain only letters, digits, underscores (_), hyphens (-), and periods (.).  Contain 1 to 64 characters.                                         |  |
| Region        | Region where the outbound endpoint works.                                                                                                    |  |
| VPC           | The VPC over which all outbound DNS requires are forwarded to the IP addresses specified in the endpoint rules.  CAUTION  The VPC cannot be changed after an endpoint is created.      |  |
| Subnet        | The subnet must have available IP addresses. Only IPv4 addresses are supported.                                                                                                    |  |
| IP Address    | There are two options: <b>Automatically assign</b> or <b>Specify</b> . <b>NOTE</b> To improve reliability, you need to specify at least two IP addresses, with each in a different AZ. |  |
|               | You can optionally add more IP addresses.                                                                                                    |  |

# 5. Click OK.

# **NOTE**

After an outbound endpoint is created, you need to configure endpoint rules. For details, see **Modifying an Outbound Endpoint** or **Adding an Endpoint Rule**.

# **Viewing an Outbound Endpoint**

- 1. Go to the **Resolvers** page.
- 2. Click in the upper left corner and select the desired region and project.
- 3. On the **Outbound Endpoints** tab, locate the outbound endpoint you want to view.
- 4. Click the name of the outbound endpoint and view its details, such as basic configuration, IP addresses, and endpoint rules.

# **Modifying an Outbound Endpoint**

- 1. Go to the **Resolvers** page.
- 2. Click  $\bigcirc$  in the upper left corner and select the desired region and project.

- 3. On the **Outbound Endpoints** tab, locate the outbound endpoint you want to modify.
- 4. Click **Modify** in the **Operation** column.

You can change the endpoint name, add or delete IP addresses, and add or delete endpoint rules.

□ NOTE

If only two IP addresses are configured, the IP addresses cannot be deleted.

# **Deleting an Outbound Endpoint**

- 1. Go to the **Resolvers** page.
- 2. Click in the upper left corner and select the desired region and project.
- 3. On the **Outbound Endpoints** tab, locate the outbound endpoint you want to delete.
- 4. Click **Delete** in the **Operation** column.
- 5. Confirm the outbound endpoint and click **OK**.

# 6.4 Managing Endpoint Rules

#### **Scenarios**

To allow cloud servers to access an on-premises domain name, you need to create an outbound endpoint and configure endpoint rules to specify the on-premises domain name to be accessed and the IP addresses of the on-premises DNS servers. Huawei Cloud private DNS then forwards the DNS queries for the on-premises domain name to the on-premises DNS servers based on the endpoint rules.

An endpoint rule can have more than one VPC associated. After a VPC is associated with an endpoint rule, DNS queries for the on-premises domain name from the cloud servers in the VPC will be forwarded to the on-premises DNS servers.

#### **Constraints**

The domain name of the private zone you want to create and the VPCs associated with the private zone cannot conflict with the domain names configured in and VPCs associated with the DNS Resolver endpoint rules.

For example, if the example.com domain name is configured in an endpoint rule and VPC A is associated with the endpoint rule, you cannot create a private zone for example.com and associate VPC A with the private zone.

# Adding an Endpoint Rule

Before adding endpoint rule, you need to create an outbound endpoint. For details, see **Creating an Outbound Endpoint**.

1. Go to the **Resolvers** page.

- 2. Click  $\bigcirc$  in the upper left corner and select the desired region and project.
- 3. Click the **Endpoint Rules** tab.
- 4. Click Add Rule.
- 5. Configure the parameters based on Table 6-3.

Figure 6-3 Adding an endpoint rule

Add Endpoint Rule

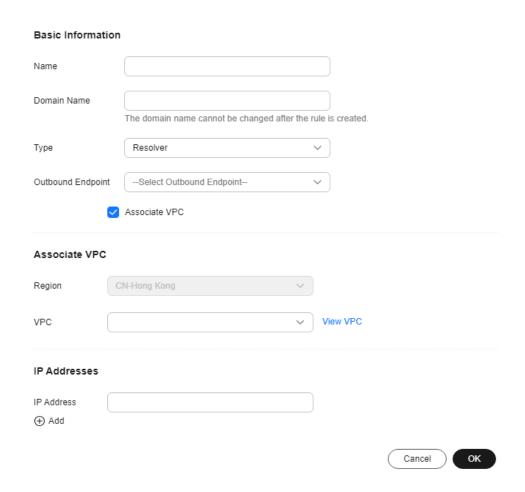

Table 6-3 Parameters for adding an endpoint rule

| Parameter            | Description                                                              |  |
|----------------------|--------------------------------------------------------------------------|--|
| Name                 | Name of the endpoint rule added to an outbound endpoint.                 |  |
| Domain Name          | Domain name used by on-premises servers.                                 |  |
| Туре                 | By default, <b>Resolver</b> is selected.                                 |  |
| Outbound<br>Endpoint | Select the outbound endpoint that you want to add this endpoint rule to. |  |

| Parameter     | Description                                                         |
|---------------|---------------------------------------------------------------------|
| Associate VPC | Choose whether to associate VPCs with the endpoint rule.            |
|               | If this option is selected, you need to select one or more VPCs.    |
| Region        | Region that the VPCs belong to.                                     |
|               | This parameter is displayed after <b>Associate VPC</b> is selected. |
| VPC           | Select the VPCs to be associated with the endpoint rule.            |
|               | This parameter is displayed after <b>Associate VPC</b> is selected. |
| IP Addresses  | IP address of a DNS server in the on-premises data center.          |
|               | You can add one or more IP addresses.                               |

# **CAUTION**

After an endpoint rule is added, the domain name, type, and outbound endpoint cannot be changed.

6. Click **OK**.

# Viewing an Endpoint Rule

- 1. Go to the **Resolvers** page.
- 2. Click  $^{\bigcirc}$  in the upper left corner and select the desired region and project.
- Click the Endpoint Rules tab to view the endpoint rule list.
   You can view the endpoint rules you created or other users shared with you.
- 4. Click the name of the endpoint rule to view its details, such as basic configuration, VPCs, and IP addresses.

# Modifying an Endpoint Rule

- 1. Go to the **Resolvers** page.
- 2. Click  $\bigcirc$  in the upper left corner and select the desired region and project.
- 3. Click the **Endpoint Rules** tab to view the endpoint rule list.
- 4. Locate the endpoint rule and click **Modify** in the **Operation** column.

  You can change the rule name, associate other VPCs, disassociate VPCs, and add, delete, or change IP addresses.

#### □ NOTE

If only one IP address is configured for the endpoint rule, the IP address cannot be deleted.

# **Deleting an Endpoint Rule**

- 1. Go to the **Resolvers** page.
- 2. Click in the upper left corner and select the desired region and project.
- 3. Click the **Endpoint Rules** tab to view the endpoint rule list.
- 4. Locate the endpoint rule and choose **More** > **Delete** in the **Operation** column.
- 5. Confirm the endpoint rule and click **OK**.

# Disassociating a VPC from an Endpoint Rule

- 1. Go to the **Resolvers** page.
- 2. Click in the upper left corner and select the desired region and project.
- 3. Click the **Endpoint Rules** tab to view the endpoint rule list.
- 4. Locate the endpoint rule and click 🕙 in the VPCs column.

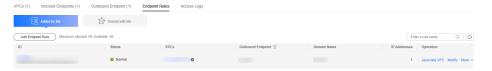

5. In the **Disassociate VPC** dialog box, click **OK**.

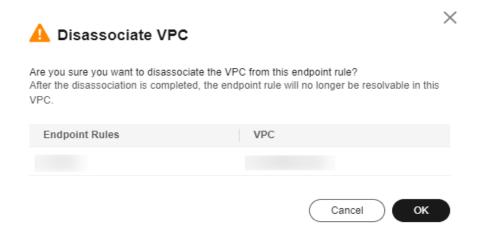

# 6.5 Sharing an Endpoint Rule

### Overview

You can also share your endpoint rules to other accounts if you are the owner of these rules. Resource owners can select different permissions based on the

principle of least privilege (PoLP) and service requirements, and principals can only access resources within their permissions. This improves resource security. For more information about RAM, see **What Is Resource Access Manager?** 

If your account is managed by Huawei Cloud Organizations, you can enable sharing with Organizations to share resources more easily. If your account is in an organization, you can share resources either with individual accounts or with all accounts in the organization or in an organization unit (OU) without the need to enumerate each account. For details, see **Enabling Sharing with Organizations**.

#### **Constraints**

- You are the resource owner. Only resource owners can share the resources in their accounts with other accounts. You cannot share endpoint rules that are shared with your account.
- If you share an endpoint rule with your organization or an OU, you must enable sharing with Organizations. For details, see **Enabling Sharing with Organizations**.
- A principal can accept up to 50 endpoint rules from resource owners.

# **Creating a Share**

- 1. Go to the **Resolvers** page.
- 2. Click  $\bigcirc$  in the upper left corner and select the desired region and project.
- 3. Click the **Endpoint Rules** tab to view the endpoint rule list.
- 4. Locate the endpoint rule and choose **More** > **Share** in the **Operation** column.
- 5. On the **Create Resource Share** page, specify the resource to be shared, configure permissions, and specify users as prompted.

For details, see Creating a Resource Share.

#### **Ⅲ** NOTE

After an owner shares an endpoint rule with a principal, the principal needs to accept or reject the sharing within a specified period. For details, see **Responding to a Resource Sharing Invitation**.

# **Viewing Share Details**

- 1. Go to the **Resolvers** page.
- 2. Click  $\bigcirc$  in the upper left corner and select the desired region and project.
- 3. Click the **Endpoint Rules** tab to view the endpoint rule list.
- 4. Go to the **Shared with Me** tab and view the endpoint rules that are shared with your account.

#### **◯** NOTE

- If you are the owner of a shared endpoint rule, you can view the shared endpoint rule, permissions, and principals on the RAM console. For details, see **Viewing a Resource Share**.
- If you are a principal of a shared endpoint rule, you can view the shared endpoint rule, permissions, and resource owner on the RAM console. For details, see Viewing Resources Shared with You.

# Stopping a Share

- If a share is no longer needed, you can delete it at any time as the owner. Deleting a share does not delete the shared resources. After a share is deleted, the principals will no longer use the shared resources. For details, see **Deleting a Resource Share**.
- If you are a principal and you do not need to access the shared resources, you can leave the resource share at any time. After you leave a resource share, you lose access to the shared resources.

You can leave a resource share only if the resources were shared with you as an individual Huawei Cloud account and not as part of an organization. You cannot leave a resource share if you were added to it by an account inside your organization and sharing with Organizations is enabled. For details, see Leaving a Resource Share.

# **Operation Permissions on Shared Endpoint Rules**

The owner and principals of shared endpoint rule have different operation permissions on the endpoint rule and associated resources. For details, see **Table 6-4**.

**Table 6-4** Operation permissions on shared endpoint rules and associated resources

| Resourc<br>e      | Owner                                                      | Principal                                                                                                    |
|-------------------|------------------------------------------------------------|----------------------------------------------------------------------------------------------------|
| Endpoin<br>t rule | Has all operation permissions on the shared endpoint rule. | Can only view the VPCs that are associated with the shared endpoint rule, but cannot perform any operations on the VPCs. |

# Resource and Region Availability

**Table 6-5** lists the resources that can be shared and regions where resource sharing is supported.

**Table 6-5** Resources that can be shared and regions where resource sharing is supported

| Cloud Service | Resource Type  | Regions Where Sharing<br>Is Available                                                                                                    |
|---------------|----------------|----------------------------------------------------------------------------------------------------|
| DNS           | Endpoint rules | CN North-Ulanqab1, CN<br>Southwest-Guiyang1, AP-<br>Bangkok, AP-Singapore,<br>AP-Jakarta, LA-Sao<br>Paulo1, TR-Istanbul, and<br>AF-Johannesburg |

# Billing

Endpoint rules are free of charge.

# Permissions Management

# 7.1 Creating a User and Granting DNS Permissions

To implement fine-grained permissions control over your DNS resources, IAM is a good choice. With IAM, you can:

- Create IAM users for employees based on your enterprise's organizational structure. Each IAM user will have their own security credentials for accessing DNS resources.
- Grant users only the permissions required to perform a given task based on their job responsibilities.
- Entrust another Huawei Cloud account or cloud service to perform efficient O&M on your DNS resources.

Skip this part if your account does not need individual IAM users.

Figure 7-1 shows the process of granting permissions.

# **Prerequisites**

Learn about the permissions (**Permissions Management**) supported by DNS and choose policies or roles based on your requirements. For the permissions of other services, see **System Permissions**.

### **Process Flow**

**Figure 7-1** Process for granting permissions

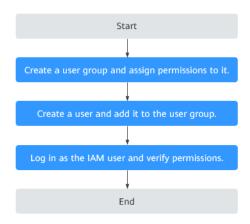

1. Create a user group and assign permissions.

After creating a user group on the IAM console, attach the **DNS ReadOnlyAccess** policy to the group, which grants users read-only permissions to DNS resources.

- Create a user and add the user to the user group
   The user group is the one you have created in step 1.
- 3. Log in to the management console as the created user.

Verify that the user only has read permissions for DNS.

- Choose Service List > Domain Name Service. On the DNS console, choose Overview > Public Zones. On the displayed page, click Create Public Zone. If the public zone cannot be created, the DNS ReadOnlyAccess policy has already taken effect.
- Choose any other service from Service List. If a message appears indicating that you have insufficient permissions to access the service, the DNS ReadOnlyAccess policy has already taken effect.

# 7.2 Creating Custom Policies

You can create custom policies to supplement system-defined policies and implement more refined access control.

You can create custom policies in either of the following two ways:

- Visual editor: Select cloud services, actions, resources, and request conditions without the need to know policy syntax.
- JSON: Edit JSON policies from scratch or based on an existing policy.

The following describes how to create a custom policy that allows users to modify DNS zones in the visual editor and JSON view.

For details, see **Creating a Custom Policy**. Some examples of common custom DNS policies are provided.

# **Example Custom Policies**

• Example 1: Authorize users to create zones, add record sets, and view the zones and record sets.

```
"Version": "1.1".
   "Statement": [
         "Effect": "Allow",
         "Action": [
            "dns:zone:create",
            "dns:recordset:create",
            "dns:zone:list"
      "dns:recordset:list"
        1
         "Effect": "Allow",
         "Action": [
            "vpc:*:get*,
            "vpc:*:list*"
         1
  ]
}
```

• Example 2: Disallow users to delete DNS resources.

A deny policy must be used together with other policies. If the permissions granted to a user contain both "Allow" and "Deny", the "Deny" permissions take precedence over the "Allow" permissions.

The following method can be used if you need to assign permissions of the **DNS FullAccess** policy to a user but also forbid the user from deleting DNS resources. Create a custom policy to disallow resource deletion and assign both policies to the group the user belongs to. Then the user can perform all operations on DNS except deleting resources. The following is an example deny policy:

• Example 3: Defining permissions for multiple services in a policy

A custom policy can contain actions of multiple services that are all of the global or project-level type. The following is an example policy containing actions of multiple actions:

```
"Action": [
    "vpc:subnets:create",
    "vpc:vips:update"
    ]
}
]
```

# 8 Using CTS to Collect DNS Key Operations

# 8.1 DNS Key Operations Recorded by CTS

CTS records DNS operations performed by users in real time. Actions and results of the operations are stored in OBS buckets in the form of traces.

After you enable CTS, whenever a DNS API is called, the operation is recorded in a log file, which is then delivered to a specified OBS bucket for storage.

**Table 8-1** and **Table 8-2** list the DNS operations that will be recorded by CTS.

#### ■ NOTE

The DNS service involves resources both at the global and region levels. **Table 8-1** lists DNS operations at the global level. Traces of these operations are displayed only in the primary region.

**Table 8-2** lists DNS operations at the region level. Traces of these operations are displayed in the regions where the operations are performed.

Table 8-1 Global-level DNS operations that can be recorded by CTS

| Operation                                | Resource Type       | Trace Name                 | Description                                      |
|------------------------------------------|---------------------|----------------------------|--------------------------------------------------|
| Creating a record set for a public zone  | publicRecordSe<br>t | createPublicRecord-<br>Set | A record set is added to a public zone.          |
| Deleting a record set from a public zone | publicRecordSe<br>t | deletePublicRecord-<br>Set | A record set is deleted from a public zone.      |
| Modifying a record set of a public zone  | publicRecordSe<br>t | updatePublicRecord-<br>Set | A record set added to a public zone is modified. |

| Operation                                               | Resource Type          | Trace Name                    | Description                                                |
|---------------------------------------------------------|------------------------|-------------------------------|------------------------------------------------------------|
| Disabling or<br>enabling a public<br>zone record set    | publicRecordSe<br>t    | updateRecordSetSta-<br>tus    | Disable or enable a record set added a public zone.        |
| Creating a public zone                                  | publicZone             | createPublicZone              | A public zone is created for hosting a domain name.        |
| Modifying a public zone                                 | publicZone             | updatePublicZone              | A public zone is modified.                                 |
| Deleting a public zone                                  | publicZone             | deletePublicZone              | A public zone is deleted.                                  |
| Creating a custom line                                  | publicCustomL<br>ine   | createPublicCustom-<br>Line   | A custom line is created for a public zone.                |
| Deleting a custom line                                  | publicCustomL<br>ine   | deletePublicCustom-<br>Line   | A custom line created for a public zone is deleted.        |
| Modifying a custom line                                 | publicCustomL<br>ine   | updatePublicCus-<br>tomLine   | A custom line is modified.                                 |
| Adding a tag to a public zone                           | publicZoneTag          | createPublicZoneTag           | A tag is added to a public zone for easier identification. |
| Deleting a tag from a public zone                       | publicZoneTag          | deletePublicZoneTag           | A tag added to a public zone is deleted.                   |
| Adding a tag to a record set of a public zone           | publicRecordSe<br>tTag | createPublicRecord-<br>SetTag | A tag is added to a record set of a public zone.           |
| Deleting a tag from<br>a record set of a<br>public zone | publicRecordSe<br>tTag | deletePublicRecord-<br>SetTag | A tag is deleted from a record set of a public zone.       |
| Creating a PTR record set                               | ptrRecord              | setPTRRecord                  | A PTR record set is added to a zone.                       |
| Resetting a PTR record set                              | ptrRecord              | resetPTRRecord                | A PTR record set is reset to delete this record set.       |

| Operation                                                               | Resource Type                  | Trace Name                            | Description                                                             |
|-------------------------------------------------------------------------|--------------------------------|---------------------------------------|-------------------------------------------------------------------------|
| Deleting a PTR record set                                               | ptrRecord                      | deletePtrRecord                       | A PTR record set is deleted.                                            |
| Adding a tag to a<br>PTR record set                                     | ptrRecordTag                   | createPTRRecordSet-<br>Tag            | A tag is added<br>to a PTR record<br>set.                               |
| Deleting a tag from a PTR record set                                    | ptrRecordTag                   | deletePTRRecordTag                    | A tag is deleted<br>from a PTR<br>record set.                           |
| Batch disabling or<br>enabling record sets<br>added to a public<br>zone | publicRecordSe<br>tStatusBatch | updatePublicRecord-<br>SetStatusBatch | Public zone<br>record sets are<br>disabled or<br>enabled in<br>batches. |

Table 8-2 Region-level DNS operations that can be recorded by CTS

| Operation                                 | Resource Type        | Trace Name                  | Description                                  |
|-------------------------------------------|----------------------|-----------------------------|----------------------------------------------|
| Creating a record set in a private zone   | privateRecordS<br>et | createPrivateRecord-<br>Set | A record set is added to a private zone.     |
| Deleting a record set from a private zone | privateRecordS<br>et | deletePrivateRecord-<br>Set | A record set is deleted from a private zone. |
| Modifying a record set of a private zone  | privateRecordS<br>et | updatePrivateRe-<br>cordSet | A private zone record set is modified.       |
| Creating a private zone                   | privateZone          | createPrivateZone           | A private zone is created for a domain name. |
| Modifying a private zone                  | privateZone          | updatePrivateZone           | A private zone is modified.                  |
| Deleting a private zone                   | privateZone          | deletePrivateZone           | A private zone is deleted.                   |
| Associating a VPC with a private zone     | privateZone          | associateRouter             | A VPC is associated with a private zone.     |
| Disassociating a VPC from a private zone  | privateZone          | disassociateRouter          | A VPC is disassociated from a private zone.  |

| Operation                                                | Resource Type           | Trace Name                     | Description                                                          |
|----------------------------------------------------------|-------------------------|--------------------------------|----------------------------------------------------------------------|
| Adding a tag to a private zone                           | privateZoneTa<br>g      | createPrivateZone-<br>Tag      | A tag is added<br>to a private<br>zone for easier<br>identification. |
| Deleting a tag from a private zone                       | privateZoneTa<br>g      | deletePrivateZone-<br>Tag      | A tag added to a private zone is deleted.                            |
| Adding a tag to a record set of a private zone           | privateRecordS<br>etTag | createPrivateRecord-<br>SetTag | A tag is added to a record set of a private zone.                    |
| Deleting a tag from<br>a record set of a<br>private zone | privateRecordS<br>etTag | deletePrivateRecord-<br>SetTag | A tag is deleted from a record set of a private zone.                |

# 8.2 Viewing Traces

#### **Scenarios**

After CTS is enabled, the tracker starts recording operations on cloud resources. You can view operation records of the last 7 days on the CTS console.

This section describes how to query these records.

#### Procedure

- 1. Log in to the management console.
- 2. Click  $\bigcirc$  in the upper left corner and select the desired region and project.
- 3. Click in the upper left corner. In the service list, choose Management & Governance > Cloud Trace Service.
- 4. In the navigation pane on the left, choose **Trace List**.
- 5. Specify the filters used for querying traces. The following filters are available:
  - Trace Type, Trace Source, Resource Type, and Search By
     Select a filter from the drop-down list.
    - If you select **Trace name** for **Search By**, specify a trace name.
    - If you select **Resource ID** for **Search By**, specify a resource ID.
    - If you select **Resource name** for **Search By**, specify a resource name.
  - **Operator**: Select a user who performs operations.
  - Trace Status: Select All trace statuses, Normal, Warning, or Incident.
  - Time range: Specify the start and end time to view traces generated during a time range of the last seven days.

- 6. Click  $\stackrel{\checkmark}{}$  on the left of the required trace to expand its details.
- 7. Click **View Trace**.

A dialog box is displayed, in which the trace structure details are displayed.

# 9 Access Logging

### **Scenarios**

The requests sent to DNS Resolver are logged in detail, such as the time when a request was sent, client IP address, request path, and server response.

#### **Constraints**

LTS is a regional service. You can only enable access logging for the DNS service in the following regions: CN Southwest-Guiyang1, AP-Jakarta, AP-Singapore, AF-Johannesburg, TR-Istanbul, and LA-Sao Paulo1.

To enable access logging, you need to interconnect DNS with LTS and create a log group and a log stream on the LTS console. For details, see the **Log Tank Service User Guide**.

# **Configuring LTS**

### **Step 1** Create a log group.

- 1. Log in to the management console.
- 2. Click  $\bigcirc$  in the upper left corner and select the desired region and project.
- 3. In the upper left corner of the page, click and choose Management & Governance > Log Tank Service.
- 4. In the navigation pane on the left, choose **Log Management**.
- 5. Click **Create Log Group**. In the displayed dialog box, enter a name for the log group.
  - Set **Log Retention Duration** as needed.
- 6. Confirm the settings and click **OK**.

#### **Step 2** Create a log stream.

- 1. On the LTS console, click  $\stackrel{\checkmark}{}$  on the left of the target log group.
- 2. Click **Create Log Stream**. In the displayed dialog box, enter a name for the log stream.

- 3. Select an enterprise project as needed.
- 4. Confirm the settings and click **OK**.

----End

# **Configuring Access Logging**

- 1. Go to the **Resolvers** page.
- 2. Click  $\bigcirc$  in the upper left corner and select the desired region and project.
- 3. Click the Access Logs tab.
- 4. Click Configure Access Logging.
- 5. Configure the parameters, such as **Log Group**, **Log Stream**, and **VPC**, as prompted.
- 6. Click OK.

# **Viewing Access Logs**

- 1. Go to the **Resolvers** page.
- 2. Click  $\bigcirc$  in the upper left corner and select the desired region and project.
- 3. Click the Access Logs tab.
- In the access log list, locate the target access log and click View Log Details.
   On the displayed page, view the information about the log group and log stream.
- 5. Click the name of the log stream and view its details.

The following is an example log. For details about the fields in the log, see **Table 9-1**. The log format cannot be modified.

```
{
    "content": "2024-07-02 09:28:00.304 baidu.com. A NOERROR TCP cnsouthwest2d _ 192.168.0.138
c1e159ce-ac25-4908-8e31-8ff73ad2f57d",
    "_resource_id": "c1e159ce-ac25-4908-8e31-8ff73ad2f57d",
    "_resource_name": "c1e159ce-ac25-4908-8e31-8ff73ad2f57d",
    "_service_type": "DNS",
    "category": "LTS",
    "collectTime": 1719883683977
}
```

Table 9-1 Fields in a DNS Resolver access log

| Field   | Description              | Value<br>Description | Example Value                                                                                                    |
|---------|--------------------------|----------------------|----------------------------------------------------------------------------------------------------|
| content | DNS Resolver access logs | String               | 2024-07-02<br>09:28:00.304<br>baidu.com. A<br>NOERROR TCP<br>cnsouthwest2d _<br>192.168.0.138<br>c1e159ce-<br>ac25-4908-8e31-8f<br>f73ad2f57d |

| Field              | Description                                 | Value<br>Description                              | Example Value                                |
|--------------------|---------------------------------------------|---------------------------------------------------|----------------------------------------------|
| _resource_id       | Resource ID                                 | UUID                                              | 95c2b814-99dc-9<br>39a-e811-<br>ae84c61ea9ee |
| _resource_na<br>me | Resource name                               | Name of the resource specified by the resource ID | 95c2b814-99dc-9<br>39a-e811-<br>ae84c61ea9ee |
| _service_type      | Service for which access logs are collected | Fixed value: <b>DNS</b>                           | DNS                                          |
| category           | Log category                                | Fixed value: <b>LTS</b>                           | LTS                                          |
| collectTime        | LTS log collection time                     | Integer                                           | 1704158708902                                |

# **Configuring Log Transfer**

If you want to analyze access logs later, transfer the logs to OBS for storage.

- 1. Log in to the management console.
- 2. Click  $\bigcirc$  in the upper left corner and select the desired region and project.
- 3. In the upper left corner of the page, click and choose Management & Governance > Log Tank Service.
- 4. In the navigation pane on the left, choose **Log Transfer**.
- 5. In the upper right corner of the **Log Transfer** page, click **Configure Log Transfer**.

Configure Log Transfer Other \* Log Source Account \* Enable Transfer \* Transfer Destination OBS OBS ★ Log Group Name --Select--Select-✓ C View Enterprise Projects \* Enterprise Project Name · ? ★ Log Stream Name ✓ C View OBS Bucket LTS will be authorized to read data from and write data to the selected OBS bucket. When modifying the bucket policy, ensure that LTS has read and write permissions for the bucket to prevent log transfer failures. Custom Log Transfer Path (?) Log Prefix ? Enter a log file prefix. \* Format Raw Log Format \* Log Transfer Interval (?) 3 hours (UTC) Coordinated Universal Time \* Filter by Tag Fields (?) OK Cancel

Figure 9-1 Configuring log transfer

6. Configure the parameters. For details, see the Log Tank Service User Guide.

# 10 Quota Adjustment

# What Is Quota?

Quotas put limits on the quantities and capacities of resources available to users. Private and public zones, PTR records, and record sets all have different quota limits. Quotas are put in place to prevent excessive resource usage and ensure service availability.

If existing resource quotas cannot meet your service requirements, you can request higher quotas.

# How Do I View My Quotas?

- 1. Log in to the management console.
- 2. Click  $\bigcirc$  in the upper left corner and select the desired region and project.
- In the upper right corner of the page, choose Resources > My Quotas.
   The Service Quota page is displayed.

Figure 10-1 My Quotas

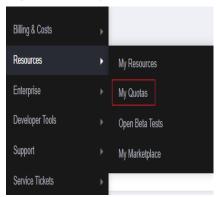

4. View the used and total quota of each type of resources on the displayed page.

If a quota cannot meet service requirements, apply for a higher quota.

# How Do I Apply for a Higher Quota?

- 1. Log in to the management console.
- In the upper right corner of the page, choose Resources > My Quotas.
   The Service Quota page is displayed.

Figure 10-2 My Quotas

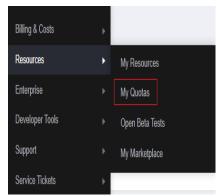

3. Click **Increase Quota** in the upper right corner of the page.

Figure 10-3 Increasing quota

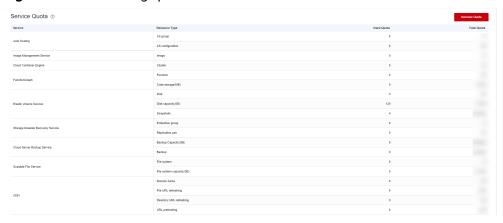

- On the Create Service Ticket page, configure parameters as required.
   In the Problem Description area, fill in the content and reason for adjustment.
- 5. After all necessary parameters are configured, select I have read and agree to the Ticket Service Protocol and Privacy Statement and click Submit.